Solutions IBM Client Security

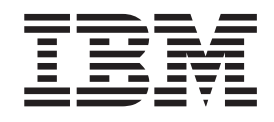

# Utilisation du logiciel Client Security version 5.3 avec Tivoli Access Manager

Solutions IBM Client Security

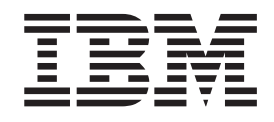

# Utilisation du logiciel Client Security version 5.3 avec Tivoli Access Manager

**Important**

Avant d'utiliser le présent document et le produit associé, prenez connaissance des informations générales figurant à l'Annexe A, [«Réglementation](#page-48-0) américaine relative à l'exportation du logiciel Client Security», à la page 41 et à l['Annexe](#page-56-0) D, «**[Remarques](#page-56-0)**», à la page 49.

#### **Première édition - mai 2004**

LE PRESENT DOCUMENT EST LIVRE ″EN L'ETAT″. IBM DECLINE TOUTE RESPONSABILITE, EXPRESSE OU IMPLICITE, RELATIVE AUX INFORMATIONS QUI Y SONT CONTENUES, Y COMPRIS EN CE QUI CONCERNE LES GARANTIES DE QUALITE MARCHANDE OU D'ADAPTATION A VOS BESOINS. Certaines juridictions n'autorisent pas l'exclusion des garanties implicites, auquel cas l'exclusion ci-dessus ne vous sera pas applicable.

Ce document est mis à jour périodiquement. Chaque nouvelle édition inclut les mises à jour. Les informations qui y sont fournies sont susceptibles d'être modifiées avant que les produits décrits ne deviennent eux-mêmes disponibles. En outre, il peut contenir des informations ou des références concernant certains produits, logiciels ou services non annoncés dans ce pays. Cela ne signifie cependant pas qu'ils y seront annoncés.

Pour plus de détails, pour toute demande d'ordre technique, ou pour obtenir des exemplaires de documents IBM, référez-vous aux documents d'annonce disponibles dans votre pays, ou adressez-vous à votre partenaire commercial.

Vous pouvez également consulter les serveurs Internet suivants :

- v <http://www.fr.ibm.com> (serveur IBM en France)
- v <http://www.can.ibm.com> (serveur IBM au Canada)
- <http://www.ibm.com> (serveur IBM aux Etats-Unis)

*Compagnie IBM France Direction Qualité Tour Descartes 92066 Paris-La Défense Cedex 50*

© Copyright IBM France 2004. Tous droits réservés.

**© Copyright International Business Machines Corporation 2004. All rights reserved.**

# **Table des matières**

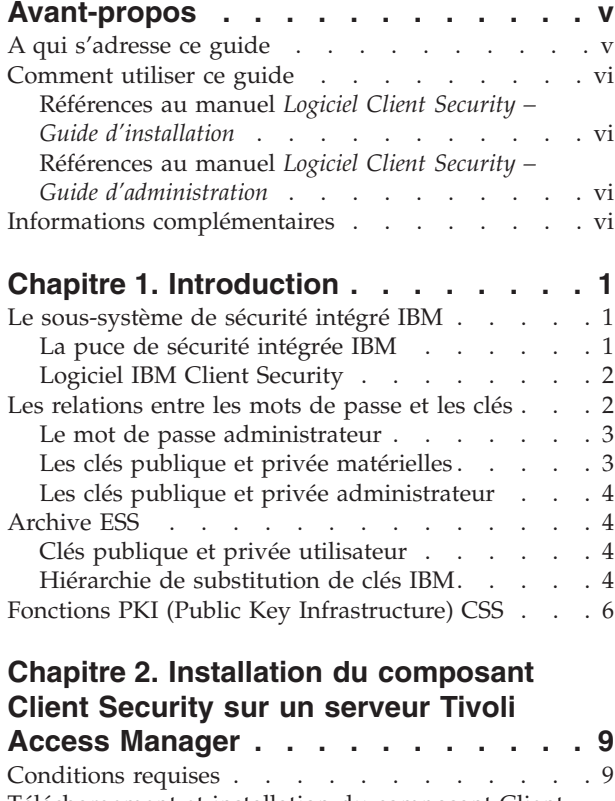

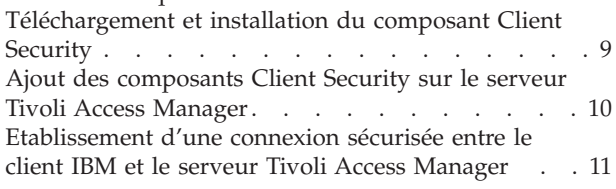

# **Chapitre 3. [Configuration](#page-20-0) des clients**

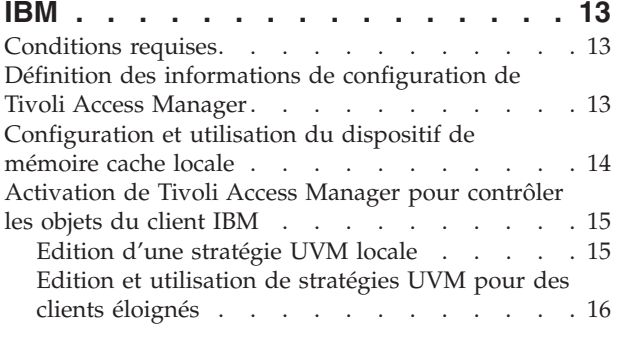

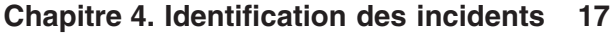

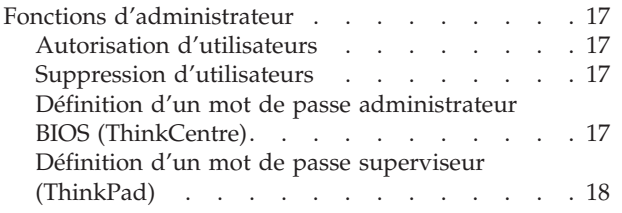

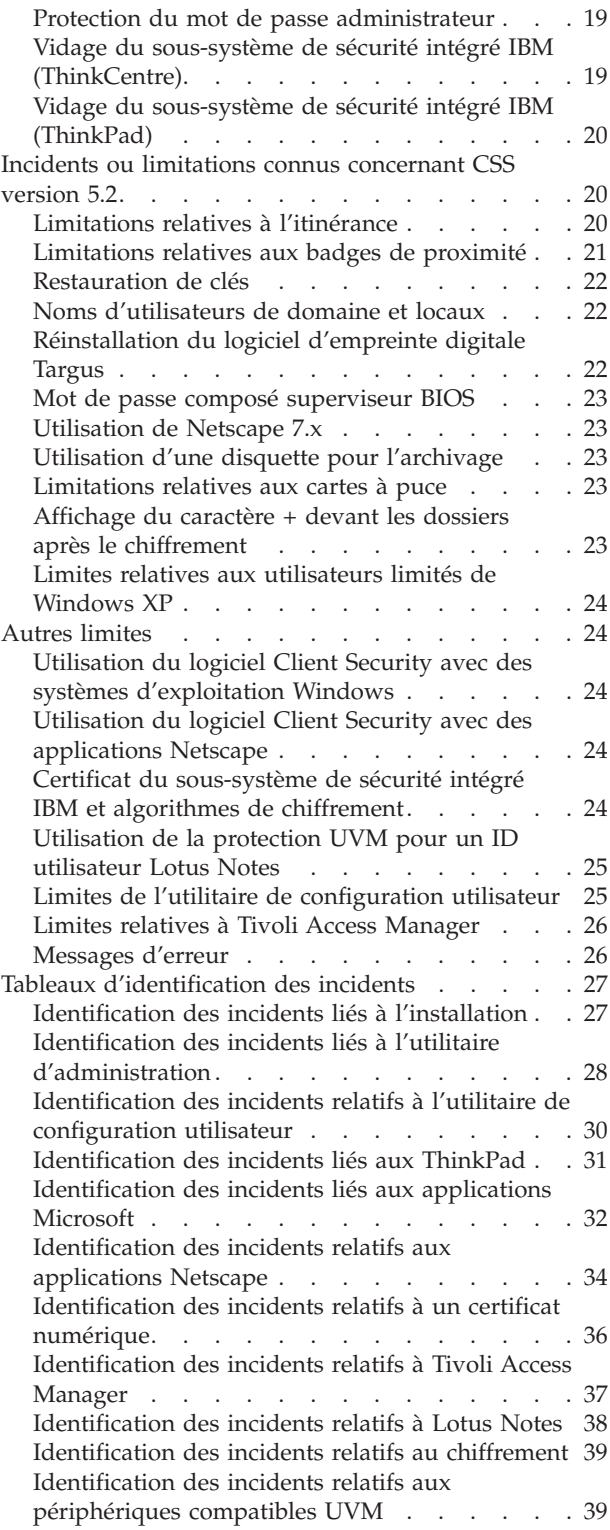

#### **Annexe A. [Réglementation](#page-48-0) américaine relative à [l'exportation](#page-48-0) du logiciel Client [Security](#page-48-0) . . . . . . . . . . . [41](#page-48-0)**

## **Annexe B. [Informations](#page-50-0) relatives aux mots de [passe](#page-50-0) et mots de passe**

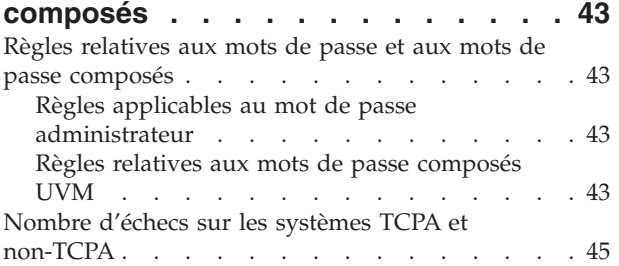

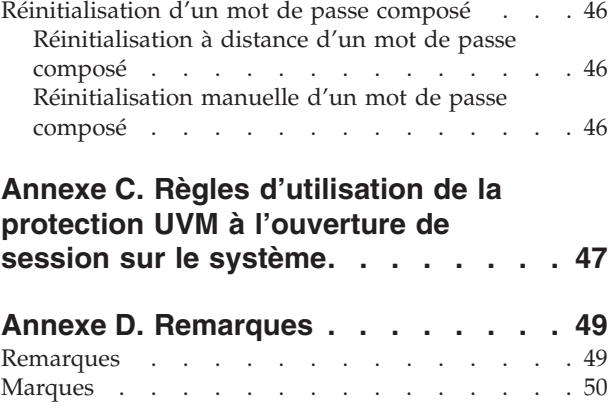

# <span id="page-6-0"></span>**Avant-propos**

Le présent guide contient des informations relatives à la configuration du logiciel Client Security en vue d'une utilisation avec IBM Tivoli Access Manager.

Ce guide est organisé de la façon suivante :

Le ″Chapitre 1, [«Introduction»,](#page-8-0)″ contient une présentation des applications et des composants inclus dans le logiciel, ainsi qu'une description des fonctions de l'infrastructure PKI.

Le ″Chapitre 2, Installation du composant Client Security sur un serveur Tivoli Access Manager″, contient la description des conditions requises et les instructions d'installation du support Client Security sur votre serveur Tivoli Access Manager.

Le ″Chapitre 3, Configuration des clients IBM″, contient les informations relatives aux conditions requises et les instructions permettant de configurer les clients IBM afin qu'ils utilisent les services d'authentification offerts par Tivoli Access Manager.

Le ″Chapitre 4, [«Identification](#page-24-0) des incidents»,″ contient des informations utiles à la résolution des incidents que vous pouvez rencontrer lors de l'utilisation des instructions fournies dans le présent guide.

L'″Annexe A, [«Réglementation](#page-48-0) américaine relative à l'exportation du logiciel Client [Security»,](#page-48-0)″ contient des informations sur la réglementation américaine relative à l'exportation de ce logiciel.

L'″Annexe B, [«Informations](#page-50-0) relatives aux mots de passe et mots de passe [composés»,](#page-50-0)″ contient les critères applicables à un mot de passe composé et les règles applicables aux mots de passe administrateur.

L'″Annexe C, «**Règles [d'utilisation](#page-54-0) de la protection UVM à l'ouverture de session sur le [système](#page-54-0)**»,″ contient des informations relatives à la protection UVM lors de l'ouverture de session sur le système d'exploitation.

L'″Annexe D, «**[Remarques](#page-56-0)**»,″ contient des remarques juridiques et des informations relatives aux marques.

## **A qui s'adresse ce guide**

Le présent manuel est destiné aux administrateurs d'entreprises qui utiliseront Tivoli Access Manager version 3.9 pour gérer les objets d'authentification définis par la stratégie de sécurité du gestionnaire de vérification d'utilisateur (UVM) sur un client IBM.

Les administrateurs doivent connaître les concepts et procédures suivants :

- Installation et gestion du protocole SecureWay Directory Lightweight Directory Access Protocol (LDAP)
- v Procédures d'installation et de configuration de l'environnement d'exécution Tivoli Access Manager
- Gestion de l'espace objet Tivoli Access Manager

## <span id="page-7-0"></span>**Comment utiliser ce guide**

Ce guide vous permettra de configurer le support Client Security pour l'utiliser avec Tivoli Access Manager. Le présent guide est complémentaire des manuels *Logiciel Client Security – Guide d'installation*, *Logiciel Client Security – Guide d'administration* et *Logiciel Client Security – Guide d'utilisation*.

Vous pouvez télécharger ce manuel ainsi que toute la documentation Client Security à partir du site Web IBM http://www.pc.ibm.com/us/security/index.html.

## **Références au manuel** *Logiciel Client Security – Guide d'installation*

Des références au manuel *Logiciel Client Security – Guide d'installation* apparaissent dans le présent document. Après avoir défini et configuré le serveur Tivoli Access Manager et installé l'environnement d'exécution sur le client, installez le logiciel Client Security sur les clients IBM à l'aide des instructions du manuel *Logiciel Client Security – Guide d'installation*. Pour plus d'informations, reportez-vous au Chapitre 3, [«Configuration](#page-20-0) des clients IBM», à la page 13.

## **Références au manuel** *Logiciel Client Security – Guide d'administration*

Des références au manuel *Logiciel Client Security – Guide d'administration* apparaissent dans le présent document. Le manuel *Logiciel Client Security – Guide d'administration* contient des informations relatives à la configuration de l'authentification utilisateur et de la stratégie UVM pour le client IBM. Après avoir installé le logiciel Client Security, aidez-vous de ce manuel pour configurer l'authentification utilisateur et la stratégie de sécurité. Pour plus d'informations, reportez-vous au Chapitre 3, [«Configuration](#page-20-0) des clients IBM», à la page 13.

## **Informations complémentaires**

Vous pouvez obtenir des informations complémentaires et des mises à jour du produit de sécurité, lorsqu'elles sont disponibles, à partir du site Web IBM http://www.pc.ibm.com/us/security/index.html.

# <span id="page-8-0"></span>**Chapitre 1. Introduction**

Certains ordinateurs ThinkPad et ThinkCentre sont équipés de matériel de chiffrement associé à un logiciel téléchargeable, cette association permettant d'offrir à l'utilisateur un niveau de sécurité très élevé sur une plateforme PC client. Cette association est globalement appelée sous-système de sécurité intégré IBM (ESS). Le composant matériel est la puce de sécurité intégrée IBM et le composant logiciel est le logiciel IBM Client Security (CSS).

Le logiciel Client Security est conçu pour les ordinateurs IBM qui utilisent la puce de sécurité intégrée IBM pour chiffrer et stocker les clés de chiffrement. Il est constitué d'applications et de composants qui permettent aux système client IBM d'utiliser les fonctions de sécurité client à l'échelle d'un réseau local, d'une entreprise ou d'Internet.

## **Le sous-système de sécurité intégré IBM**

Le sous-système IBM ESS prend en charge les solutions de gestion de clés, telles que la fonction PKI (Public Key Infrastructure) et se compose des applications locales suivantes :

- v Utilitaire de chiffrement de fichiers et de dossiers (FFE File and Folder Encryption)
- Password Manager
- v Fonction de connexion Windows sécurisée
- v Plusieurs méthodes d'authentification configurables, parmi lesquelles :
	- Le mot de passe composé
	- Les empreintes digitales
	- La carte à puce
	- La carte de proximité

Pour pouvoir utiliser de façon efficace les fonctions du sous-système IBM ESS, l'administrateur de la sécurité doit être familiarisé avec certains concepts de base qui sont décrits dans les sections suivantes.

## **La puce de sécurité intégrée IBM**

Le sous-système de sécurité intégré IBM est un élément matériel de chiffrement intégré qui offre un niveau de sécurité intégré supplémentaire sur certaines plateformes PC IBM. Grâce à ce sous-système, les procédures de chiffrement et d'authentification sont transférées de logiciels plus vulnérables vers l'environnement sécurisé d'un matériel dédié. Il fournit une sécurité supplémentaire significative.

Le sous-système de sécurité intégré IBM prend en charge les opérations suivantes :

- v Opérations PKI RSA3, telles que le chiffrement de signatures privées et numériques permettant l'authentification
- Génération de clés RSA
- v Génération de pseudo nombres aléatoires
- v Calcul de la fonction RSA en 200 millisecondes
- v Mémoire EEPROM pour le stockage de la paire de clés RSA
- v Toutes les fonctions TCPA définies dans la spécification 1.1
- v Communication avec le processeur principal via le bus LPC (Low Pin Count)

## <span id="page-9-0"></span>**Logiciel IBM Client Security**

Le logiciel IBM Client Security se compose des applications et composants logiciels suivants :

- v **Utilitaire d'administration :** Cet utilitaire est l'interface que l'administrateur utilise pour activer ou désactiver le sous-système de sécurité intégré et pour créer, archiver et régénérer les clés de chiffrement et les mots de passe composés. En outre, l'administrateur peut ajouter des utilisateurs dans la stratégie de sécurité fournie par le logiciel Client Security.
- v **Console d'administration :** La console d'administration du logiciel Client Security permet à l'administrateur de configurer un réseau itinérant d'accréditation, de créer et de configurer des fichiers qui activent le déploiement, de créer une configuration non administrateur et de récupérer des profils.
- v **Utilitaire de configuration utilisateur :** Cet utilitaire permet à l'utilisateur client de modifier le mot de passe composé UVM, d'autoriser la reconnaissance des mots de passe de connexion Windows par UVM, de mettre à jour les archives de clés et d'enregistrer des empreintes digitales. L'utilisateur peut également créer des certificats numériques générés à l'aide du sous-système de sécurité intégré IBM.
- v **Gestionnaire de vérification d'utilisateur (UVM) :** Le logiciel Client Security utilise le gestionnaire UVM pour gérer les mots de passe composés et d'autres éléments d'authentification des utilisateurs du système. Par exemple, un lecteur d'empreintes digitales peut être utilisé par le gestionnaire UVM pour l'authentification à l'ouverture de session. Le logiciel Client Security offre les fonctions suivantes :
	- **Protection de stratégie client UVM :** Le logiciel Client Security permet à l'administrateur de la sécurité de définir la stratégie de sécurité client, qui régit le mode d'identification de l'utilisateur client sur le système.

Si la stratégie indique que l'empreinte digitale est requise pour la connexion et que les empreintes digitales de l'utilisateur ne sont pas enregistrées, ce dernier peut choisir de les enregistrer lors de la connexion. De même, si la vérification d'empreinte digitale est requise et qu'aucun scanneur n'est connecté, UVM renvoie une erreur. Enfin, si le mot de passe Windows n'est pas enregistré ou est enregistré de façon incorrecte dans UVM, l'utilisateur a la possibilité de fournir le mot de passe Windows correct lors de la connexion.

– **Protection de la connexion au système par UVM :** Le logiciel Client Security permet à l'administrateur de la sécurité de contrôler l'accès à l'ordinateur via une interface d'ouverture de session. La protection UVM garantit que seuls les utilisateurs reconnus par la stratégie de sécurité peuvent accéder au système d'exploitation.

#### **Les relations entre les mots de passe et les clés**

Les mots de passe et les clés interagissent, avec d'autres dispositifs d'authentification en option, pour permettre la vérification de l'identité des utilisateurs du système. Il est vital de comprendre les relations entre les mots de passe et les clés pour pouvoir comprendre le mode de fonctionnement du logiciel IBM Client Security.

## <span id="page-10-0"></span>**Le mot de passe administrateur**

Le mot de passe administrateur permet d'authentifier un administrateur auprès du sous-système de sécurité intégré IBM. Ce mot de passe, qui doit se composer de 8 caractères, est géré et authentifié dans l'environnement matériel sécurisé du sous-système de sécurité intégré. Une fois authentifié, l'administrateur peut exécuter les actions suivantes :

- v Enregistrement d'utilisateurs
- Démarrage de l'interface de stratégie
- v Modification du mot de passe administrateur

Le mot de passe administrateur peut être défini par les méthodes suivantes :

- Via l'assistant de configuration du logiciel IBM Client Security
- v Via l'utilitaire d'administration
- v En utilisant des scripts
- Via l'interface BIOS (ordinateurs ThinkCentre uniquement)

Il est important de définir une stratégie de création et de gestion du mot de passe administrateur. Ce dernier peut être modifié en cas d'oubli ou de divulgation.

Si vous êtes familiarisé avec les concepts et la terminologie TCG (Trusted Computing Group), sachez que le mot de passe administrateur équivaut à l'autorisation du propriétaire. Etant donné que le mot de passe administrateur est associé au sous-système de sécurité intégré IBM, il est parfois appelé *mot de passe matériel*.

## **Les clés publique et privée matérielles**

Le principal intérêt du sous-système de sécurité intégré IBM est qu'il constitue un *point d'ancrage* de sécurité sur un système client. Ce point d'ancrage permet de sécuriser les autres applications et fonctions. Pour créer un point d'ancrage de sécurité, il faut créer une clé publique matérielle et une clé privée matérielle. Une clé publique et une clé privée, également appelées *paire de clés*, sont mathématiquement reliées comme suit :

- Toute donnée chiffrée avec la clé publique peut uniquement être déchiffrée avec la clé privée correspondante.
- v Toute donnée chiffrée avec la clé privée peut uniquement être déchiffrée avec la clé publique correspondante.

La clé privée matérielle est créée, stockée et utilisée dans l'environnement matériel sécurisé du sous-système de sécurité. La clé publique matérielle est mise à disposition pour diverses raisons (ce qui explique qu'on la qualifie de publique) mais elle n'est jamais exposée hors de l'environnement matériel sécurisé du sous-système de sécurité. Les clés privée et publique matérielles constituent un élément de base de la hiérarchie de substitution de clés IBM décrite dans une section ultérieure.

Les clés publique et privée matérielles sont créées en utilisant les méthodes suivantes :

- Via l'assistant de configuration du logiciel IBM Client Security
- Via l'utilitaire d'administration
- v En utilisant des scripts

Si vous êtes familiarisé avec les concepts et la terminologie TCG (Trusted Computing Group), sachez que les clés publique et privée matérielles sont appelées *clé racine de stockage* (SRK).

## <span id="page-11-0"></span>**Les clés publique et privée administrateur**

Les clés publique et privée administrateur font partie intégrante de la hiérarchie de substitution de clés IBM. Elles permettent également la sauvegarde et la restauration des données propres à l'utilisateur en cas de défaillance de la carte mère ou de l'unité de disque dur.

Les clés publique et privée administrateur peuvent être uniques pour chaque système ou être communes pour tous les systèmes ou groupes de systèmes. Il est important de noter que ces clés administrateur doivent faire l'objet d'une gestion. Il est donc primordial de disposer d'une stratégie adéquate.

Les clés publique et privée administrateur peuvent être créées en utilisant les méthodes suivantes :

- Via l'assistant de configuration du logiciel IBM Client Security
- v Via l'utilitaire d'administration
- v En utilisant des scripts

## **Archive ESS**

Les clés publique et privée administrateur permettent la sauvegarde et la restauration des données propres à l'utilisateur en cas de défaillance de la carte mère ou de l'unité de disque dur.

## **Clés publique et privée utilisateur**

Le sous-système de sécurité intégré IBM crée des clés publique et privée utilisateur pour protéger les données propres à l'utilisateur. Ces paires de clés sont créées lors de l'inscription d'un utilisateur dans le logiciel IBM Client Security. Leur création et leur gestion est effectuée de façon transparente par le composant UVM (User Verification Manager) du logiciel IBM Client Security. Les clés sont gérées en fonction de l'utilisateur Windows connecté au système d'exploitation.

## **Hiérarchie de substitution de clés IBM**

La hiérarchie de substitution de clés IBM constitue un élément fondamental de l'architecture du sous-système de sécurité intégré IBM. La base (ou racine) de la hiérarchie de substitution de clés IBM est constituée par les clés publique et privée matérielles. Ces dernières, appelées *paire de clés matérielles*, sont créées par le logiciel IBM Client Security et sont statistiquement uniques sur chaque client.

Le "niveau" suivant de la hiérarchie (au-dessus de la racine) est constitué par les clés publique et privée administrateur, également appelées *paire de clés administrateur*. Cette paire de clés peut être unique sur chaque machine ou être commune à tous les clients ou sous-ensembles de clients. Le mode de gestion de cette paire de clés varie en fonction de la façon dont vous souhaitez gérer votre réseau. La clé privée administrateur est unique car elle réside sur le système client (protégé par la clé publique matérielle), dans un emplacement défini par l'administrateur.

Le logiciel IBM Client Security enregistre les utilisateurs Windows dans l'environnement du sous-système de sécurité intégré. Lorsqu'un utilisateur est enregistré, une clé publique et une clé privée (*paire de clés utilisateur*) sont créées, ainsi qu'un nouveau ″niveau″ de clé. La clé privée utilisateur est chiffrée avec la clé publique administrateur. La clé privée administrateur est chiffrée avec la clé publique matérielle. Par conséquent, pour utiliser la clé privée utilisateur, vous devez charger la clé privée administrateur (chiffrée avec la clé publique matérielle) dans le sous-système de sécurité. Une fois ce chargement effectué, la clé privée matérielle déchiffre la clé privée administrateur. Cette dernière est alors prête à être utilisée dans le sous-système de sécurité pour la substitution des données chiffrées avec la clé publique administrateur, leur déchiffrement et leur utilisation. La clé privée utilisateur Windows en cours (chiffrée avec la clé publique administrateur) est transmise au sous-système de sécurité. Toutes les données nécessaires à une application qui déverrouille le sous-système de sécurité intégré sont également transmises à la puce, déchiffrées et déverrouillées dans l'environnement sécurisé du sous-système de sécurité. Cela se produit, par exemple, lorsqu'une clé privée est utilisée pour effectuer une authentification auprès d'un réseau sans fil.

Chaque fois qu'une clé est nécessaire, elle est substituée dans le sous-système de sécurité. Les clés privées chiffrées sont substituées dans le sous-système de sécurité afin de pouvoir ensuite être utilisées dans l'environnement protégé du sous-système. Les clés privées ne sont jamais exposées ou utilisées en dehors de cet environnement matériel. Cela permet de protéger une quantité presque illimitée de données via la puce de sécurité intégrée IBM.

Les clés privées sont chiffrées car elles doivent bénéficier d'une protection élevée et parce qu'il existe un espace de stockage disponible limité dans le sous-système de sécurité intégré IBM. Une seule paire de clés peut être stockée dans le sous-système de sécurité à un moment donné. Les clés publique et privée matérielles sont les seules qui restent stockées dans le sous-système de sécurité entre deux démarrages. Aussi, pour pouvoir faire intervenir plusieurs clés et plusieurs utilisateurs, le logiciel IBM Client Security met en oeuvre la hiérarchie de substitution de clés IBM. Chaque fois qu'une clé est nécessaire, elle est substituée dans le sous-système de sécurité intégré IBM. Les clés privées chiffrées connexes sont substituées dans le sous-système de sécurité afin de pouvoir ensuite être utilisées dans l'environnement protégé de ce dernier. Les clés privées ne sont jamais exposées ou utilisées en dehors de cet environnement matériel.

La clé privée administrateur est chiffrée avec la clé publique matérielle. La clé privée matérielle, qui est uniquement disponible dans le sous-système de sécurité, permet de déchiffrer la clé privée administrateur. Une fois cette clé déchiffrée dans le sous-système de sécurité, une clé privée utilisateur (chiffrée avec la clé publique administrateur) peut être transmise au sous-système de sécurité et déchiffrée avec la clé privée administrateur. Plusieurs clés privées utilisateur peuvent être chiffrées avec la clé publique administrateur. Cela permet la présence d'un nombre virtuellement illimité d'utilisateurs sur un système doté d'IBM ESS. Toutefois, il est bien connu que le fait de limiter le nombre d'utilisateurs inscrits à 25 par ordinateur permet de garantir une performance optimale.

L'IBM ESS utilise une hiérarchie de substitution de clés lorsque les clés privée et publique matérielles présentes dans le sous-système de sécurité sont utilisées pour sécuriser d'autres données stockées en dehors de la puce. La clé privée matérielle est générée dans le sous-système de sécurité et ne quitte jamais cet environnement sécurisé. La clé publique matérielle est disponible en dehors du sous-système de sécurité et est utilisée pour chiffrer ou sécuriser d'autres données telles qu'une clé privée. Une fois les données chiffrées avec la clé publique matérielle, elles peuvent uniquement être déchiffrées par la clé privée matérielle. Etant donné que la clé privée matérielle est uniquement disponible dans l'environnement sécurisé du sous-système de sécurité, les données chiffrées ne peuvent être déchiffrées et

utilisées que dans ce même environnement. Il est important de noter que chaque ordinateur possède une clé privée matérielle et une clé publique matérielle uniques. Le choix de nombres aléatoires dans le sous-système de sécurité intégré IBM assure l'unicité statistique de chaque paire de clés matérielles.

# <span id="page-13-0"></span>**Fonctions PKI (Public Key Infrastructure) CSS**

Le logiciel Client Security fournit tous les composants nécessaires à la création d'une infrastructure à clé publique (PKI) dans votre entreprise, tels que :

- v **Contrôle de l'administrateur sur la stratégie de sécurité client.** Pour des raisons de stratégie de sécurité, il est essentiel d'authentifier les utilisateurs finals au niveau du client. Le logiciel Client Security offre l'interface requise pour gérer la stratégie de sécurité d'un client IBM. Cette interface fait partie du logiciel d'authentification UVM (Gestionnaire de vérification utilisateur), composant principal du logiciel Client Security.
- v **Gestion des clés de chiffrement pour le chiffrement de clés publiques.** A l'aide du logiciel Client Security, les administrateurs créent des clés de chiffrement pour le matériel informatique et les utilisateurs clients. Une fois les clés de chiffrement créées, elles sont liées à la puce de sécurité intégrée IBM par l'intermédiaire d'une hiérarchie de clés, dans laquelle la clé matérielle de base permet de chiffrer les clés de niveau supérieur, y compris les clés utilisateur associées à chaque utilisateur client. Le chiffrement et le stockage des clés dans la puce de sécurité intégrée IBM ajoute un niveau supplémentaire de sécurité du client car les clés sont intimement liées au matériel informatique.
- v **Création de certificats numériques et stockage protégé par la puce de sécurité intégrée IBM.** Lorsque vous faites une demande de certificat numérique à utiliser pour la signature et le chiffrement numérique d'un message électronique, le logiciel Client Security vous permet de choisir le sous-système de sécurité intégré IBM comme fournisseur de service pour les applications utilisant Microsoft CryptoAPI. Il peut s'agir des applications Internet Explorer et Microsoft Outlook Express. Ainsi, cela garantit que la clé privée du certificat numérique est chiffrée avec la clé publique utilisateur sur le sous-système de sécurité intégré IBM. De même, les utilisateurs de Netscape peuvent choisir le sous-système de sécurité intégré IBM comme générateur de clé privée pour les certificats numériques utilisés pour la sécurité. Les applications utilisant la norme PKCS (Public-Key Cryptography Standard) 11, telles que Netscape Messenger, peuvent bénéficier de la protection fournie par le sous-système de sécurité intégré IBM.
- v **Possibilité de transférer des certificats numériques vers le sous-système de sécurité intégré IBM.** L'outil de transfert de certificats IBM Client Security permet de déplacer des certificats qui ont été créés avec le fournisseur de service cryptographique Microsoft par défaut vers le fournisseur de service cryptographique du sous-système de sécurité intégré IBM. La protection offerte aux clés privées associées aux certificats s'en trouve alors fortement accrue, car les clés sont désormais stockées en toute sécurité sur le sous-système de sécurité intégré IBM et non plus sur un logiciel vulnérable.
	- **Remarque :** Les certificats numériques protégés par le fournisseur de service cryptographique du sous-système de sécurité intégré IBM ne peut pas être exporté vers un autre fournisseur de service cryptographique.
- v **Archive de clés et solutions de reprise.** L'une des fonctions importantes de l'architecture PKI est de permettre la création d'une archive de clés, à partir de laquelle des clés peuvent être restaurées en cas de perte des clés d'origine ou si celles-ci sont endommagées. Le logiciel Client Security IBM offre une interface permettant de générer une archive pour les clés et les certificats numériques créés à l'aide du sous-système de sécurité intégré IBM et de les restaurer si nécessaire.
- v **Chiffrement de fichiers et de dossiers.** La fonction de chiffrement de fichiers et de dossiers permet à l'utilisateur client de chiffrer ou de déchiffrer des fichiers ou des dossiers. Elle offre un niveau de sécurité des données accru qui vient s'ajouter aux mesures de sécurité système CSS.
- v **Authentification d'empreinte digitale.** Le logiciel IBM Client Security prend en charge les lecteurs d'empreinte digitale de carte PC Targus et de port USB Targus pour l'authentification. Ce logiciel doit être installé avant les pilotes de périphériques d'empreinte digitale Targus pour un fonctionnement correct.
- v **Authentification par carte à puce.** Le logiciel IBM Client Security prend en charge certaines cartes à puce comme dispositif d'authentification. Il permet d'utiliser des cartes à puce comme jeton d'authentification pour un seul utilisateur à la fois. Chaque carte à puce est reliée à un système sauf si l'itinérance des accréditations est utilisée. L'utilisation obligatoire d'une carte à puce renforce la sécurité de votre système car cette carte doit être fournie accompagnée d'un mot de passe qui, lui, peut être divulgué.
- v **Itinérance des accréditations.** L'itinérance des accréditations permet à un utilisateur réseau autorisé d'utiliser tout ordinateur du réseau comme s'il s'agissait de son propre poste de travail. Une fois qu'un utilisateur est autorisé à utiliser UVM sur un client enregistré auprès du logiciel Client Security, il peut importer ses données personnelles sur n'importe quel autre poste client enregistré dans le réseau. Ses données personnelles sont alors automatiquement mises à jour et gérées dans l'archive CSS et sur tout ordinateur sur lequel elles ont été importées. Les mises à jour de ces données personnelles, telles que les nouveaux certificats ou les modifications de mot de passe composé, sont immédiatement disponibles sur tous les autres ordinateurs connectés au réseau itinérant.
- v **Certification FIPS 140-1.** Le logiciel Client Security prend en charge les bibliothèques de chiffrement certifiées FIPS 140-1. Des bibliothèques RSA BSAFE certifiées FIPS sont utilisées sur les systèmes TCPA.
- v **Péremption du mot de passe composé.** Le logiciel Client Security définit une stratégie de péremption de mot de passe composé et de mot de passe composé spécifique de l'utilisateur lors de l'ajout de chaque utilisateur à UVM.

Solutions IBM Client Security - Utilisation du logiciel Client Security version 5.3 avec Tivoli Access Manager

# <span id="page-16-0"></span>**Chapitre 2. Installation du composant Client Security sur un serveur Tivoli Access Manager**

Pour des raisons de sécurité, il est essentiel d'authentifier les utilisateurs finals au niveau du client. Le logiciel Client Security offre l'interface requise pour gérer la stratégie de sécurité d'un client IBM. Cette interface fait partie du logiciel d'authentification Gestionnaire de vérification utilisateur (UVM), composant principal du logiciel Client Security.

Pour un client IBM, la stratégie de sécurité UVM peut être gérée de deux façons :

- v Localement, à l'aide de l'éditeur de stratégie qui réside sur le client IBM
- v Sur l'ensemble de l'entreprise, à l'aide de Tivoli Access Manager

Pour que Client Security puisse être utilisé avec Tivoli Access Manager, le composant Client Security de Tivoli Access Manager doit être installé. Vous pouvez le télécharger à partir du site Web IBM http://www.pc.ibm.com/us/security/index.html.

## **Conditions requises**

Pour qu'une connexion sécurisée puisse être établie entre le client IBM et le serveur Tivoli Access Manager, vous devez installer les composants suivants sur le client IBM :

- IBM Global Security Toolkit
- IBM SecureWay Directory Client
- Tivoli Access Manager Runtime Environment

Pour plus de détails sur l'installation et l'utilisation de Tivoli Access Manager, consultez la documentation présente sur le site Web http://www.tivoli.com/products/index/secureway\_policy\_dir/index.htm.

#### **Téléchargement et installation du composant Client Security**

Le composant Client Security peut être téléchargé gratuitement à partir du site Web IBM.

Pour télécharger et installer Client Security sur le serveur Tivoli Access Manager et sur le client IBM, procédez comme suit :

- 1. A partir des informations figurant sur le site Web, assurez-vous que la puce de sécurité intégrée IBM figure sur votre système en vérifiant la correspondance de votre numéro de modèle avec celui fourni dans le tableau des composants système requis, puis cliquez sur **Continue**.
- 2. Sélectionnez le bouton d'option qui correspond à votre type de machine et cliquez sur **Continue**.
- 3. Créez un ID utilisateur, enregistrez-le auprès d'IBM en remplissant le formulaire en ligne, puis lisez le Contrat de licence et cliquez sur **Yes** pour accepter la licence.

Vous serez automatiquement redirigé vers la page de téléchargement de Client Security.

- <span id="page-17-0"></span>4. Suivez les étapes indiquées dans la page de téléchargement pour installer les pilotes de périphérique nécessaires, fichiers readme, logiciels, documents de référence et autres utilitaires complémentaires.
- 5. Installez le Logiciel Client Security en procédant comme suit :
	- a. A partir du bureau Windows, cliquez sur **Démarrer > Exécuter**.
	- b. Dans la zone Exécuter, entrez d:\directory\csec50.exe, où d:\directory\ représentent l'indicatif d'unité et le répertoire dans lequel se trouve le fichier.
	- c. Cliquez sur **OK**.

La fenêtre de bienvenue de l'assistant d'installation InstallShield pour IBM Client Security s'affiche.

d. Cliquez sur **Suivant**.

L'assistant extrait les fichiers et installe le logiciel. Une fois l'installation terminée, vous avez le choix entre redémarrer l'ordinateur immédiatement ou ultérieurement.

- e. Sélectionnez le bouton d'option approprié et cliquez sur **OK**.
- 6. Une fois le système redémarré, à partir du bureau Windows, cliquez sur **Démarrer > Exécuter**.
- 7. Dans la zone Exécuter, entrez d:\directory\TAMCSS.exe, où d:\directory\ représentent l'indicatif d'unité et le répertoire dans lequel se trouve le fichier. Vous pouvez aussi cliquer sur **Parcourir** afin de localiser le fichier.
- 8. Cliquez sur **OK**.
- 9. Indiquez un dossier cible et cliquez sur **Unzip**.

L'assistant extrait les fichiers dans le dossier indiqué. Un message indique que les fichiers ont été décompressés.

10. Cliquez sur **OK**.

# **Ajout des composants Client Security sur le serveur Tivoli Access Manager**

L'utilitaire pdadmin est un outil de ligne de commande que l'administrateur peut utiliser pour effectuer la plupart des tâches d'administration de Tivoli Access Manager. L'exécution de plusieurs commandes permet à l'administrateur d'utiliser un fichier contenant plusieurs commandes pdadmin pour exécuter une tâche entière ou une série de tâches. La communication entre l'utilitaire pdadmin et le serveur de gestion (pdmgrd) est sécurisée via SSL. L'utilitaire pdadmin est installé avec le progiciel Tivoli Access Manager Runtime Environment.

L'utilitaire pdadmin accepte un argument de nom de chemin qui identifie l'emplacement de ce fichier, par exemple :

MSDOS>pdadmin [-a <admin-util >][-p <mot-de-passe>]<chemin-fichier >

La commande ci-après illustre le mode de création de l'espace objet IBM Solutions, d'actions Client Security et d'entrées ACL individuelles sur le serveur Tivoli Access Manager.

MSDOS>pdadmin -a resp sécurité -p mot de passe C:\TAM\_Add\_ClientSecurity.txt

Pour plus d'informations sur l'utilitaire pdadmin et sa syntaxe de commande, reportez-vous au manuel *Tivoli Access Manager Guide*.

# <span id="page-18-0"></span>**Etablissement d'une connexion sécurisée entre le client IBM et le serveur Tivoli Access Manager**

Le client IBM doit définir sa propre identité authentifiée au sein du domaine sécurisé Tivoli Access Manager afin de demander des décisions d'autorisation au service Tivoli Access Manager Authorization.

Une identité unique doit être créée pour l'application dans le domaine sécurisé Tivoli Access Manager. Pour que l'identité authentifiée effectue des vérifications d'authentification, l'application doit être membre du groupe d'utilisateurs ACL éloignés. Lorsque l'application veut prendre contact avec l'un des services du domaine sécurisé, elle doit d'abord ouvrir une session sur le domaine.

L'utilitaire svrsslcfg permet aux applications IBM Client Security de communiquer avec le serveur de gestion Tivoli Access Manager et avec le serveur d'autorisation.

L'utilitaire svrsslcfg permet aux applications IBM Client Security de communiquer avec le serveur de gestion Tivoli Access Manager et avec le serveur d'autorisation.

Il permet d'exécuter les tâches suivantes :

- v Création d'une identité utilisateur pour l'application. Par exemple, UtilDémo/NOMHOTE
- v Création d'un fichier de clés SSL pour cet utilisateur. Par exemple, UtilDemo.kdb et UtilDemo.sth
- Ajout de l'utilisateur dans un groupe d'utilisateurs ACL éloignés

Les paramètres suivants sont nécessaires :

- v **-f fichier\_cfg** Chemin et nom du fichier de configuration. Utilisez TAMCSS.conf.
- v **-d rép\_kdb** Répertoire devant contenir les fichiers de base de données de fichiers de clés pour le serveur.
- v **-n nom\_serveur** Nom réel Windows/UVM de l'utilisateur client IBM voulu.
- v **-P mdp\_admin** Mot de passe de l'administrateur de Tivoli Access Manager.
- v **-s type\_serveur** Vous devez indiquer qu'il s'agit d'un serveur éloigné.
- v **-S mdp\_serveur** Mot de passe du nouvel utilisateur. Ce paramètre est obligatoire.
- v **-r n°\_port** Définit le numéro de port d'écoute pour le client IBM. Il s'agit du paramètre indiqué comme port du serveur SSL variable de Tivoli Access Manager Runtime pour le serveur de gestion de Tivoli Access Manager.
- v **-e pwd\_life** Définit le délai d'expiration (en nombre de jours) du mot de passe.

Pour établir une connexion sécurisée entre le client IBM et le serveur Tivoli Access Manager, procédez comme suit :

1. Créez un répertoire et placez-y le fichier TAMCSS.conf.

Par exemple, MSDOS> mkdir C:\TAMCSS MSDOS> move C:\TAMCSS.conf C:\TAMCSS\

2. Exécutez svrsslcfg pour créer l'utilisateur. MSDOS> svrsslcfg -config -f C:\TAMCSS\TAMCSS.conf -d C:\TAMCSS\ -n <nom\_serveur> - s remote -S <mdp\_serveur> -P <mdp\_admin> -e 365 -r 199

- **Remarque :** Remplacez <nom\_serveur> par le nom d'utilisateur et le nom d'hôte UVM du client IBM. Par exemple : –n UtilDémo/NomHôte. Pour trouver le nom d'hôte du client IBM, vous pouvez taper la commande "hostname" à l'invite MSDOS. L'utilitaire svrsslcfg va créer une entrée correcte sur le serveur Tivoli Access Manager et fournir un fichier de clés SSL unique pour les communications chiffrées.
- 3. Exécutez svrsslcfg pour ajouter l'emplacement de ivacld dans le fichier TAMCSS.conf.

Par défaut, le serveur Tivoli Access Manager Authorization écoute sur le port 7136. Vous pouvez le vérifier en recherchant la valeur du paramètre tcp\_req\_port dans le paragraphe ivacld du fichier ivacld.conf sur le serveur Tivoli Access Manager. Il est important que vous disposiez du nom d'hôte ivacld correct. Pour obtenir cette information, utilisez la commande de liste de serveurs pdadmin. Les serveurs portent le nom : <nom\_serveur>-<nom\_hôte>. Voici un exemple d'exécution de commande de liste de serveurs pdadmin :

MSDOS> pdadmin server list ivacld-MonHôte.ibm.com

La commande ci-après permet ensuite d'ajouter une entrée réplique pour le serveur ivacld affiché précédemment. Il est entendu que ivacld écoute sur le port par défaut 7136.

svrsslcfg -add replica -f <chemin fichier config> -h <nom hôte> MSDOS>svrsslcfg -add\_replica -f C:\TAMCSS\TAMCSS.conf -h MonHôte.ibm.com

# <span id="page-20-0"></span>**Chapitre 3. Configuration des clients IBM**

Pour pouvoir utiliser Tivoli Access Manager afin de contrôler les objets d'authentification pour les clients IBM, vous devez configurer chaque client à l'aide de l'utilitaire d'administration, composant fourni avec le logiciel Client Security. Dans la présente section, sont décrites les conditions requises et les instructions relatives à la configuration des clients IBM.

#### **Conditions requises**

Vérifiez que les logiciels ci-après sont installés sur le client IBM, dans l'ordre suivant :

- 1. **Système d'exploitation Microsoft Windows pris en charge.** Vous pouvez utiliser Tivoli Access pour contrôler les conditions d'authentification des clients IBM dotés de Windows XP, Windows 2000 ou Windows NT Workstation 4.0.
- 2. **Logiciel Client Security version 3.0 ou supérieure.** Après avoir installé le logiciel et activé la puce de sécurité intégrée IBM, vous pouvez utiliser l'utilitaire d'administration de la sécurité client pour configurer l'authentification d'utilisateur et éditer la stratégie de sécurité UVM. Pour connaître toutes les instructions d'installation et d'utilisation du logiciel Client Security, reportez-vous aux manuels *Logiciel Client Security – Guide d'installation* et *Logiciel Client Security – Guide d'administration*.

## **Définition des informations de configuration de Tivoli Access Manager**

Une fois Tivoli Access Manager installé sur le client local, vous pouvez définir les informations de configuration d'Access Manager à l'aide de l'utilitaire d'administration, composant fourni par le logiciel Client Security. Ces informations sont constituées des éléments suivants :

- Choix du chemin d'accès complet aux fichiers de configuration.
- Choix de la fréquence de régénération de la mémoire cache locale.

Pour définir les informations de configuration de Tivoli Access Manager sur le client IBM, suivez la procédure ci-après :

- 1. Cliquez sur **Démarrer > Paramètres > Panneau de configuration > Sous-système de sécurité intégré IBM**.
- 2. Tapez le mot de passe administrateur et cliquez sur **OK**. Une fois le mot de passe saisi, la fenêtre principale de l'utilitaire d'administration s'ouvre.
- 3. Cliquez sur le bouton **Configuration du support d'application et des stratégies**.

L'écran Configuration des applications UVM et des stratégies s'affiche.

- 4. Sélectionnez la case à cocher **Remplacement de la fenêtre de connexion standard de Windows par la fenêtre de connexion sécurisée UVM**.
- 5. Cliquez sur le bouton **Stratégie d'application**.

<span id="page-21-0"></span>6. Dans la zone d'information de configuration de Tivoli Access Manager, sélectionnez le chemin d'accès complet au fichier de configuration TAMCSS.conf. Exemple : C:\TAMCSS\TAMCSS.conf

Tivoli Access Manager doit être installé sur le client pour que cette zone soit disponible.

7. Cliquez sur le bouton **Edition de la stratégie**.

L'écran Saisie du mot de passe administrateur s'affiche.

8. Tapez le mot de passe administrateur dans la zone prévue à cet effet et cliquez sur **OK**.

L'écran Stratégie UVM s'affiche.

- 9. Sélectionnez les actions que vous voulez voir contrôlées par Tivoli Access Manager à partir du menu déroulant Actions.
- 10. Cochez la case en regard de l'option Access Manager contrôle l'objet sélectionné.
- 11. Cliquez sur **Validation**.

Les modifications entrent en vigueur à la régénération suivante de la mémoire cache. Si vous souhaitez que les modifications soient immédiatement appliquée, cliquez sur le bouton **Régénération de la mémoire cache locale**.

## **Configuration et utilisation du dispositif de mémoire cache locale**

Après avoir sélectionné le fichier de configuration de Tivoli Access Manager, vous pouvez définir la fréquence de régénération de la mémoire cache locale. Une réplique locale des informations de stratégie de sécurité, telles qu'elles sont gérées par Tivoli Access Manager, est conservée sur le client IBM. Vous pouvez planifier une régénération automatique de la mémoire cache locale par incréments de mois (0-12) ou de jours (0-30).

Pour définir ou régénérer la mémoire cache locale, suivez la procédure ci-après.

- 1. Cliquez sur **Démarrer > Paramètres > Panneau de configuration > Sous-système de sécurité intégré IBM**.
- 2. Tapez le mot de passe administrateur et cliquez sur **OK**.

La fenêtre Utilitaire d'administration s'ouvre. Pour connaître les informations relatives à l'utilisation de l'utilitaire d'administration, reportez-vous au manuel *Logiciel Client Security – Guide d'administration*.

- 3. Dans l'utilitaire d'administration, cliquez sur le bouton **Configuration du support d'application et des stratégies**, puis sur **Stratégies d'application**. L'écran Modification de la configuration de stratégie de Client Security s'affiche.
- 4. Effectuez l'une des opérations suivantes :
	- Pour régénérer la mémoire cache locale immédiatement, cliquez sur **Régénération de la mémoire cache**.
	- v Pour définir la fréquence de régénération automatique, tapez le nombre de mois (de 0 à 12) et de jours (de 0 à 30) voulus dans les zones affichées et cliquez sur **Régénération de la mémoire cache locale**. La mémoire cache locale et la date de péremption du fichier seront mises a mise à jour afin d'indiquer la date de la prochaine régénération automatique.

## <span id="page-22-0"></span>**Activation de Tivoli Access Manager pour contrôler les objets du client IBM**

La stratégie UVM est contrôlée par le biais d'un fichier de stratégie globale. Le fichier de stratégie globale, appelé fichier de stratégie UVM, contient des conditions d'authentification requises pour les actions effectuées sur le système client IBM, telles que l'ouverture de session sur le système, la désactivation de l'économiseur d'écran ou la signature de messages de courrier électronique.

Pour pouvoir activer Tivoli Access Manager afin de contrôler les objets d'authentification pour un client IBM, éditez le fichier de stratégie UVM à l'aide de l'éditeur de stratégie UVM. L'éditeur de stratégie UVM fait partie de l'utilitaire d'administration.

**Important :** L'activation de Tivoli Access Manager pour contrôler un objet donne le contrôle sur les objets à l'espace objet Tivoli Access Manager. Si vous l'activez, vous devez réinstaller le logiciel Client Security pour rétablir le contrôle local sur cet objet.

## **Edition d'une stratégie UVM locale**

Avant de tenter d'éditer la stratégie UVM pour le client local, vérifiez qu'un utilisateur au moins est inscrit dans le gestionnaire UVM. Dans le cas contraire, un message d'erreur s'affiche lorsque l'éditeur de stratégie tente d'ouvrir le fichier de stratégie local.

Après avoir édité une stratégie UVM locale, vous ne pouvez l'utiliser que sur le client sur lequel elle a été éditée. Si vous avez installé Client Security dans le répertoire par défaut, la stratégie UVM locale est stockée sous le nom \Program Files\IBM\Security\UVM\_Policy\globalpolicy.gvm. Seul les utilisateurs ajoutés au gestionnaire UVM peuvent utiliser l'éditeur de stratégie UVM.

**Remarque :** Si vous définissez dans la stratégie UVM que les empreintes digitales sont obligatoires pour un objet d'authentification (tel que l'ouverture de session sur le système d'exploitation), les empreintes des utilisateurs qui sont ajoutés à UVM doivent être enregistrées pour que ceux-ci puissent utiliser cet objet.

Pour démarrer l'éditeur de stratégie UVM, suivez la procédure de l'utilitaire d'administration ci-après.

1. Cliquez sur le bouton **Configuration du support d'application et des stratégies**, puis sur **Stratégies d'application**.

L'écran Modification de la configuration de stratégie de Client Security s'affiche.

2. Cliquez sur le bouton **Edition de la stratégie**.

L'écran Saisie du mot de passe administrateur s'affiche.

3. Tapez le mot de passe administrateur dans la zone prévue à cet effet et cliquez sur **OK**.

L'écran Stratégie UVM s'affiche.

<span id="page-23-0"></span>4. Cliquez sur l'onglet Sélection d'objet, puis sur **Action** ou sur **Type d'objet**, puis sélectionnez l'objet auquel vous voulez affecter des conditions d'authentification.

Exemples d'actions admises : ouverture de session sur le système, déverrouillage du système, déchiffrement du courrier électronique ; exemple de type d'objet : acquisition de certificat numérique.

- 5. Pour chaque objet que vous sélectionnez, choisissez **Tivoli Access Manager contrôle l'objet sélectionné** pour activer Tivoli Access pour cet objet. **Important :** Si vous activez Tivoli Access Manager pour contrôler un objet, vous donnez le contrôle sur les objets à l'espace objet Tivoli Access Manager. Si vous voulez, par la suite, rétablir le contrôle local sur cet objet, vous devez réinstaller le logiciel Client Security.
	- **Remarque :** Lorsque vous éditez la stratégie UVM, vous pouvez visualiser le récapitulatif de la stratégie en cliquant sur **Récapitulatif de la stratégie**.
- 6. Cliquez sur **Validation** pour sauvegarder vos modifications.
- 7. Cliquez sur **OK** pour sortir.

## **Edition et utilisation de stratégies UVM pour des clients éloignés**

Pour utiliser une stratégie UVM sur plusieurs clients IBM, éditez et sauvegardez la stratégie UVM pour un client éloigné, puis copiez le fichier de stratégie sur les autres clients. Si vous installez Client Security dans le répertoire par défaut, le fichier de stratégie UVM est stocké sous le nom \Program Files\IBM\Security\UVM\_Policy\remote\globalpolicy.gvm.

Copiez les fichiers suivants sur les autres clients IBM éloignés qui utiliseront cette stratégie UVM :

- \IBM\Security\UVM\_Policy\remote\globalpolicy.gvm
- \IBM\Security\UVM\_Policy\remote\globalpolicy.gvm.sig

Si vous avez installé le logiciel Client Security dans son répertoire par défaut, le répertoire racine pour les chemins précédents doit être le répertoire \Program Files. Copiez les deux fichiers dans le répertoire \IBM\Security\UVM\_Policy\ sur les clients éloignés.

# <span id="page-24-0"></span>**Chapitre 4. Identification des incidents**

La section suivante présente des informations qui peuvent s'avérer utiles pour éviter des difficultés ou identifier et corriger les incidents qui peuvent survenir lors de l'utilisation du logiciel Client Security.

## **Fonctions d'administrateur**

La présente section contient des informations qui peuvent s'avérer utiles pour un administrateur lors de la configuration et de l'utilisation du logiciel Client Security.

Le logiciel IBM Client Security ne peut être utilisé qu'avec des ordinateurs IBM dotés du sous-système de sécurité intégré IBM. Il est constitué d'applications et de composants qui permettent aux clients IBM de sécuriser leurs informations confidentielles à l'aide de matériel sécurisé et non pas via des logiciels vulnérables.

# **Autorisation d'utilisateurs**

Pour qu'il soit possible de protéger les informations utilisateur client,le logiciel IBM Client Security **doit** être installé sur le client et les utilisateurs **doivent** être autorisés à l'utiliser. Un assistant de configuration facile à utiliser est à votre disposition afin de vous guider lors de la procédure d'installation.

**Important :** Au moins un utilisateur client **doit** être autorisé à utiliser UVM lors de la configuration. Si aucun utilisateur n'est autorisé à utiliser UVM lors de la configuration initiale du logiciel IBM Client Security, vos paramètres de sécurité ne seront **pas** appliqués et vos informations ne seront **pas** protégées.

Si vous avez exécuté les étapes de l'assistant de configuration sans autoriser d'utilisateur, arrêtez, puis relancez votre ordinateur, puis exécutez l'assistant de configuration de Client Security à partir du menu Démarrer de Windows et autorisez un utilisateur Windows à utiliser UVM. Ainsi, vos paramètres de sécurité seront appliqués et vos informations confidentielles seront protégées par le logiciel IBM Client Security.

## **Suppression d'utilisateurs**

Lorsque vous supprimez un utilisateur, le nom de l'utilisateur est supprimé de la liste des utilisateurs dans l'utilitaire d'administration.

# **Définition d'un mot de passe administrateur BIOS (ThinkCentre)**

Les paramètres de sécurité disponibles dans l'utilitaire de configuration permettent aux administrateurs d'effectuer les opérations suivantes :

- Activation ou désactivation du sous-système de sécurité intégré IBM
- Vidage du sous-système de sécurité intégré IBM

#### **Important :**

v Lorsque le sous-système de sécurité intégré IBM est vidé, toutes les clés de chiffrement et tous les certificats stockés sur le sous-système sont perdus.

<span id="page-25-0"></span>Vos paramètres de sécurité étant accessibles via le programme de configuration de l'ordinateur, définissez un mot de passe administrateur pour empêcher les utilisateurs non autorisés de les modifier.

Pour définir un mot de passe administrateur BIOS, procédez comme suit :

- 1. Arrêtez et redémarrez l'ordinateur.
- 2. Lorsque l'invite du programme de configuration s'affiche, appuyez sur **F1**. Le menu principal du programme de configuration s'affiche.
- 3. Sélectionnez **System Security**.
- 4. Sélectionnez **Administrator Password**.
- 5. Tapez votre mot de passe et appuyez sur la flèche de défilement vers le bas de votre clavier.
- 6. Retapez votre mot de passe et appuyez sur la flèche de défilement vers le bas.
- 7. Sélectionnez **Change Administrator password** et appuyez sur Entrée ; appuyez de nouveau sur Entrée.
- 8. Appuyez sur **Echap** pour sortir et sauvegarder les paramètres.

Une fois que vous avez défini un mot de passe administrateur BIOS, une invite s'affiche chaque fois que vous tentez d'accéder au programme de configuration.

**Important :** Conservez votre mot de passe administrateur BIOS en lieu sûr. Si vous le perdez ou l'oubliez, vous ne pourrez pas accéder au programme de configuration, ni modifier ou supprimer le mot de passe sans retirer le capot de l'ordinateur et déplacer un cavalier sur la carte mère. Pour plus de détails, consultez la documentation matérielle fournie avec l'ordinateur.

#### **Définition d'un mot de passe superviseur (ThinkPad)**

Les paramètres de sécurité disponibles dans l'utilitaire de configuration du BIOS IBM permettent aux administrateurs d'effectuer les opérations suivantes :

- Activation ou désactivation du sous-système de sécurité intégré IBM
- Vidage du sous-système de sécurité intégré IBM

#### **Important :**

v Il est nécessaire de désactiver temporairement le mot de passe superviseur sur certains modèles de ThinkPad avant d'installer ou de mettre à niveau le logiciel Client Security.

Après avoir configuré le logiciel Client Security, définissez un mot de passe superviseur pour empêcher les utilisateurs non autorisés de modifier ces paramètres.

Pour définir un mot de passe superviseur, exécutez l'une des procédures suivantes :

#### **Exemple 1**

- 1. Arrêtez et redémarrez l'ordinateur.
- 2. Lorsque l'invite du programme de configuration s'affiche, appuyez sur F1. Le menu principal du programme de configuration s'affiche.
- 3. Sélectionnez **Password**.
- 4. Sélectionnez **Supervisor Password**.
- 5. Tapez votre mot de passe et appuyez sur Entrée.
- <span id="page-26-0"></span>6. Retapez votre mot de passe et appuyez sur Entrée.
- 7. Cliquez sur **Continue**.
- 8. Appuyez sur F10 pour sauvegarder et sortir.

#### **Exemple 2**

- 1. Arrêtez et redémarrez l'ordinateur.
- 2. Lorsque le message ″Pour interrompre le démarrage normal, appuyez sur le bouton bleu Access IBM″ s'affiche, appuyez sur le bouton bleu Access IBM. La zone Access IBM Predesktop Area s'affiche.
- 3. Cliquez deux fois sur **Start setup utility**.
- 4. Sélectionnez **Security** à l'aide des touches directionnelles (vers le bas du menu).
- 5. Sélectionnez **Password**.
- 6. Sélectionnez **Supervisor Password**.
- 7. Tapez votre mot de passe et appuyez sur Entrée.
- 8. Retapez votre mot de passe et appuyez sur Entrée.
- 9. Cliquez sur **Continue**.
- 10. Appuyez sur F10 pour sauvegarder et sortir.

Une fois que vous avez défini un mot de passe superviseur, une invite s'affiche chaque fois que vous tentez d'accéder à l'utilitaire de configuration du BIOS.

**Important :** Conservez votre mot de passe superviseur en lieu sûr. Si vous le perdez ou l'oubliez, vous ne pourrez pas accéder à l'utilitaire de configuration du BIOS IBM, ni modifier ou supprimer le mot de passe. Pour plus de détails, consultez la documentation matérielle fournie avec l'ordinateur.

## **Protection du mot de passe administrateur**

Le mot de passe administrateur protège l'accès à l'utilitaire d'administration. Protégez ce mot de passe afin d'empêcher les utilisateurs non autorisés de modifier les paramètres de l'utilitaire d'administration.

## **Vidage du sous-système de sécurité intégré IBM (ThinkCentre)**

Si vous souhaitez effacer toutes les clés de chiffrement utilisateur du sous-système de sécurité intégré IBM et mettre à blanc le mot de passe administrateur pour le sous-système, vous devez vider ce dernier. Avant de vider le sous-système de sécurité intégré IBM, lisez les informations ci-après.

#### **Important :**

v Lorsque le sous-système de sécurité intégré IBM est vidé, toutes les clés de chiffrement et tous les certificats stockés sur le sous-système sont perdus.

Pour vider le sous-système de sécurité intégré IBM, procédez comme suit :

- 1. Arrêtez et redémarrez l'ordinateur.
- 2. Lorsque l'invite du programme de configuration s'affiche, appuyez sur F1. Le menu principal du programme de configuration s'affiche.
- 3. Sélectionnez **Security**.
- 4. Sélectionnez **IBM TCPA Feature Setup**.
- 5. Sélectionnez **Clear IBM TCPA Security Feature** et appuyez sur Entrée.
- 6. Cliquez sur **Yes**.
- 7. Appuyez sur F10 et sélectionnez **Yes**.
- 8. Appuyez sur Entrée. L'ordinateur redémarre.

## <span id="page-27-0"></span>**Vidage du sous-système de sécurité intégré IBM (ThinkPad)**

Si vous souhaitez effacer toutes les clés de chiffrement utilisateur du sous-système de sécurité intégré IBM et mettre à blanc le mot de passe administrateur, vous devez vider le sous-système. Avant de vider le sous-système de sécurité intégré IBM, lisez les informations ci-après.

#### **Important :**

v Lorsque le sous-système de sécurité intégré IBM est vidé, toutes les clés de chiffrement et tous les certificats stockés sur le sous-système sont perdus.

Pour vider le sous-système de sécurité intégré IBM, procédez comme suit :

- 1. Arrêtez l'ordinateur.
- 2. Maintenez enfoncée la touche Fn lors du redémarrage de l'ordinateur.
- 3. Lorsque l'invite du programme de configuration s'affiche, appuyez sur F1. Le menu principal du programme de configuration s'affiche.
- 4. Sélectionnez **Config**.
- 5. Sélectionnez **IBM Security Chip**.
- 6. Sélectionnez **Clear IBM Security Chip**.
- 7. Cliquez sur **Yes**.
- 8. Appuyez sur Entrée pour continuer.
- 9. Appuyez sur F10 pour sauvegarder et sortir.

#### **Incidents ou limitations connus concernant CSS version 5.2**

Les informations ci-après pourront vous être utiles lorsque vous utiliserez les fonctions du logiciel IBM Client Security version 5.2.

## **Limitations relatives à l'itinérance**

#### **Utilisation d'un serveur itinérant CSS**

L'invite de mot de passe administrateur CSS s'affiche à chaque tentative de connexion au serveur itinérant CSS. Vous pouvez toutefois utiliser l'ordinateur normalement sans avoir à taper ce mot de passe.

#### **Utilisation du gestionnaire de mots de passe d'IBM Client Security dans un environnement itinérant**

Les mots de passe stockés sur un système à l'aide du gestionnaire de mots de passe d'IBM Client Security peuvent être utilisés sur d'autres systèmes au sein de l'environnement itinérant. De nouvelles entrées sont automatiquement extraites de l'archive lorsque l'utilisateur se connecte à un autre système (si l'archive est disponible) au sein du réseau itinérant. Par conséquent, si un utilisateur est déjà connecté à un système, il doit se déconnecter, puis se reconnecter pour que de nouvelles entrées soient disponibles sur le réseau itinérant.

#### **Délais de régénération d'itinérance et certificats Internet Explorer**

Les certificats Internet Explorer sont régénérés dans l'archive toutes les 20 secondes. Lorsqu'un nouveau certificat Internet Explorer est généré par un utilisateur itinérant, celui-ci doit attendre au moins 20 secondes avant d'importer, de restaurer ou de modifier sa configuration CSS sur un autre système. S'il tente

<span id="page-28-0"></span>d'exécuter l'une ou l'autre de ces opérations avant le délai de 20 secondes, l'intervalle de régénération entraîne la perte du certificat. En outre, si l'utilisateur n'était pas connecté à l'archive au moment de la création du certificat, il doit attendre 20 secondes après s'être connecté à l'archive afin d'être certain que le certificat est mis à jour dans l'archive.

#### **Mot de passe Lotus Notes et itinérance d'accréditation**

Si Lotus Notes est activé, le mot de passe correspondant est stocké par UVM. Les utilisateurs n'ont pas besoin d'entrer leur mot de passe Notes pour se connecter à Lotus Notes. Le système les invite à entrer leur mot de passe composé UVM, leurs empreintes digitales, leur carte à puce, etc. (selon les paramètres de stratégie de sécurité définis) afin de pouvoir accéder à Lotus Notes.

Si un utilisateur modifie son mot de passe Notes à partir de Lotus Notes, le nouveau mot de passe est mis à jour dans le fichier ID Lotus Notes et la copie UVM de ce nouveau mot de passe est également mise à jour. Dans un environnement itinérant, les accréditations UVM de l'utilisateur seront disponibles sur d'autres systèmes du réseau itinérant auquel l'utilisateur peut accéder. Il se peut que la copie UVM du mot de passe Notes ne corresponde pas au mot de passe Notes indiqué dans le fichier ID figurant sur d'autres systèmes du réseau itinérant si le fichier ID Notes contenant le mot de passe mis à jour n'est pas disponible sur les autres systèmes. Lorsque cela se produit, l'utilisateur ne peut pas accéder à Lotus Notes.

Si le fichier ID Notes de l'utilisateur contenant le mot de passe mis à jour n'est pas disponible sur les autres systèmes du réseau itinérant, il doit être copié sur ces systèmes de sorte que le mot de passe mis à jour corresponde à la copie stockée par UVM. Ou bien, les utilisateurs peuvent exécuter l'option de modification des paramètres de sécurité à partir du menu Démarrer et restaurer leur ancien mot de passe Notes. Le mot de passe Notes peut alors être de nouveau mis à jour via Lotus Notes.

#### **Disponibilité des accréditations lors de la connexion dans un environnement itinérant**

Lorsqu'une archive est stockée sur un partage de réseau, les derniers jeux d'accréditations utilisateur sont téléchargés à partir de cette archive dès que l'utilisateur y accède. Lors de la connexion, les utilisateurs n'ont pas encore accès aux partages de réseau. Par conséquent, il se peut que les dernières accréditations ne soient pas téléchargées tant que le processus de connexion n'est pas terminé. Par exemple, si le mot de passe composé UVM a été modifié sur un autre système du réseau itinérant ou que de nouvelles empreintes digitales ont été enregistrées sur un autre système, ces mises à jour ne sont pas disponibles tant que le processus de connexion n'est pas terminé. Si les accréditations utilisateur mises à jour ne sont pas disponibles, les utilisateurs peuvent tenter d'utiliser leur ancien mot de passe composé ou d'autres empreintes digitales enregistrées afin de se connecter au système. Une fois le processus de connexion terminé, les accréditations utilisateur mises à jour sont disponibles et les nouveaux mot de passe composé et empreintes digitales sont enregistrés avec UVM.

## **Limitations relatives aux badges de proximité**

#### **Activation d'une protection de connexion UVM sécurisée via des badges de proximité Xyloc**

Pour activer une protection de connexion UVM sécurisée avec des badges de proximité CSS, vous devez installer les composants dans l'ordre indiqué ci-après.

1. Installez le logiciel IBM Client Security.

- <span id="page-29-0"></span>2. Activez la protection de connexion UVM sécurisée à l'aide de l'utilitaire d'administration CSS.
- 3. Redémarrez l'ordinateur.
- 4. Installez le logiciel Xyloc pour assurer la prise en charge des badges de proximité.
- **Remarque :** Si vous installez en premier le logiciel de prise en charge des badges de proximité Xyloc, l'interface de connexion du logiciel Client Security ne s'affiche pas. Dans ce cas, vous devez désinstaller le logiciel Client Security et le logiciel Xyloc, puis les réinstaller dans l'ordre décrit précédemment afin de restaurer la protection de connexion UVM sécurisée.

#### **Badge de proximité et fonction Cisco LEAP**

Le fait d'activer simultanément la protection par badge de proximité et la fonction Cisco LEAP peut provoquer des résultats inattendus. Il est recommandé de ne pas installer ni utiliser ces composants sur le même système.

#### **Prise en charge du logiciel Ensure**

Le logiciel Client Security version 5.2 impose aux utilisateurs de badge de proximité de procéder à une mise à niveau de leur logiciel Ensure vers Ensure version 7.41. Lors d'une mise à niveau à partir d'une version antérieure du logiciel Client Security, vous devez mettre à niveau votre logiciel Ensure avant de procéder à la mise à niveau vers le logiciel Client Security version 5.2.

#### **Restauration de clés**

Lorsque vous avez exécuté une opération de restauration de clé, vous devez redémarrer l'ordinateur de manière à pouvoir continuer à utiliser le logiciel Client Security.

#### **Noms d'utilisateurs de domaine et locaux**

Si des noms d'utilisateurs de domaine et locaux sont identiques, vous devez utiliser le même mot de passe Windows pour les deux comptes. L'outil IBM User Verification Manager ne stocke qu'un seul mot de passe Windows par ID. Ainsi, les utilisateurs doivent utiliser le même mot de passe pour la connexion à un domaine et au réseau local. Si tel n'est pas le cas, ils ne sont pas invités à mettre à jour le mot de passe Windows UVM d'IBM lorsqu'ils passent d'un domaine à un réseau local et vice-versa si la fonction de remplacement de connexion Windows sécurisée UVM d'IBM est activée.

CSS ne permet pas d'enregistrer des utilisateurs de domaine et de réseau local distincts sous le même nom de compte. Si vous tentez d'enregistrer des utilisateurs de domaine et de réseau local avec le même ID, le message suivant s'affiche : The selected user ID has already been configured. CSS ne permet pas d'enregistrer de manière distincte un ID utilisateur de domaine et de réseau local commun sur un seul système de sorte que l'ID utilisateur commun peut accéder au même jeu d'accréditations tels que des certificats, des empreintes digitales stockées, etc.

## **Réinstallation du logiciel d'empreinte digitale Targus**

Si le logiciel d'empreinte digitale Targus est enlevé et réinstallé, les entrées de registre nécessaires pour l'activation de la fonction d'empreinte digitale dans le logiciel Client Security doivent être ajoutées manuellement. Téléchargez le fichier de registre contenant les entrées nécessaires (atplugin.reg) et cliquez deux fois dessus de sorte que ces entrées soient fusionnées dans le registre. Cliquez sur Yes <span id="page-30-0"></span>lorsque le système vous invite à confirmer cette opération. Vous devez relancer le système pour que le logiciel Client Security reconnaisse ces modifications et active la fonction d'empreinte digitale.

**Remarque :** Vous devez disposer de privilèges administrateur sur le système de façon à pouvoir ajouter ces entrées de registre.

#### **Mot de passe composé superviseur BIOS**

La version 5.2 et les versions antérieures du logiciel IBM Client Security ne prennent pas en charge la fonction de mot de passe composé superviseur BIOS disponible sur certains systèmes ThinkPad. Si vous activez l'utilisation du mot de passe composé superviseur BIOS, toute opération d'activation ou de désactivation du sous-système de sécurité doit être effectuée à partir du programme de configuration BIOS.

## **Utilisation de Netscape 7.x**

Netscape 7.x se comporte différemment de Netscape 4.x. L'invite de mot de passe composé ne s'affiche pas dès que Netscape est lancé. Le module PKCS 11 est chargé uniquement lorsqu'il est nécessaire de sorte que l'invite de mot de passe composé ne s'affiche que pour une opération nécessitant le module PKCS 11.

## **Utilisation d'une disquette pour l'archivage**

Si vous spécifiez une disquette pour votre archivage lorsque vous configurez le logiciel de sécurité, vous devez prévoir des temps d'attente assez longs lors de l'écriture des données sur cette disquette. Le choix d'autres supports tels qu'un partage de réseau ou une clé USB peut s'avérer plus judicieux.

## **Limitations relatives aux cartes à puce**

#### **Enregistrement de cartes à puce**

Les cartes à puce doivent être enregistrées avec UVM avant de pouvoir être utilisées pour authentifier un utilisateur. Si une carte est attribuée à plusieurs utilisateurs, seul le dernier d'entre eux à avoir enregistré la carte pourra l'utiliser. Par conséquent, il est recommandé d'enregistrer une carte à puce pour un seul compte utilisateur.

#### **Authentification des cartes à puce**

Si une carte à puce est requise pour l'authentification, UVM affiche une boîte de dialogue invitant à insérer la carte à puce. Lorsque vous insérez la carte à puce dans le lecteur, une boîte de dialogue s'affiche pour vous inviter à taper le code PIN de la carte. Si vous entrez un code PIN incorrect, UVM vous invite à insérer de nouveau la carte à puce. Vous devez retirer, puis réinsérer la carte à puce avant d'entrer de nouveau le code PIN. Vous devez continuer de retirer puis de réinsérer la carte à puce jusqu'à ce que le code PIN soit correct.

# **Affichage du caractère + devant les dossiers après le chiffrement**

Une fois les fichiers ou les dossiers chiffrés, il se peut que Windows Explorer affiche un caractère + devant l'icône de dossier. Ce caractère disparaît lorsque la fenêtre de Windows Explorer est régénérée.

#### <span id="page-31-0"></span>**Limites relatives aux utilisateurs limités de Windows XP**

Les utilisateurs limités de Windows XP ne peuvent pas mettre à jour leur mot de passe composé UVM ou leur mot de passe Windows ni mettre à jour leur archive de clé à l'aide de l'utilitaire de configuration utilisateur.

## **Autres limites**

La présente section contient des informations sur d'autres questions et limites connues concernant le logiciel Client Security.

## **Utilisation du logiciel Client Security avec des systèmes d'exploitation Windows**

**Tous les systèmes d'exploitation Windows présentent la limite connue suivante :** Si un utilisateur client enregistré dans UVM modifie son nom d'utilisateur Windows, toutes les fonctions du logiciel Client Security sont perdues. L'utilisateur devra ré-enregistrer le nouveau nom d'utilisateur dans UVM et demander de nouvelles autorisations d'accès.

**Les systèmes d'exploitation Windows XP présentent la limite connue suivante :** Les utilisateurs enregistrés dans UVM dont le nom d'utilisateur Windows a été modifié auparavant ne sont pas reconnus par UVM. UVM ne pointera pas vers le nom d'utilisateur précédent, tandis que Windows ne reconnaîtra que le nouveau nom d'utilisateur. Cette limite est valable même si le nom d'utilisateur Windows a été modifié avant l'installation du logiciel Client Security.

## **Utilisation du logiciel Client Security avec des applications Netscape**

**Netscape s'ouvre après un échec d'autorisation :** Si la fenêtre de mot de passe composé UVM s'affiche, vous devez taper le mot de passe composé UVM et cliquer sur **OK** pour pouvoir continuer. Si vous tapez un mot de passe composé UVM incorrect (ou que vous fournissez une empreinte digitale incorrecte pour un scannage), un message d'erreur s'affiche. Si vous cliquez sur **OK**, Netscape se lance mais vous ne pouvez pas utiliser le certificat numérique généré par le sous-système de sécurité imbriqué IBM. Vous devez fermer, puis ouvrir à nouveau Netscape et taper le mot de passe composé UVM correct avant de pouvoir utiliser le certificat de sous-système de sécurité intégré IBM.

**Les algorithmes ne s'affichent pas :** Tous les algorithmes de hachage pris en charge par le module PKCS 11 du sous-système de sécurité intégré IBM ne sont pas sélectionnés si le module est affiché. Les algorithmes suivants sont pris en charge par le module PKCS 11 du sous-système de sécurité intégré IBM, mais ne sont pas identifiés comme tels lorsqu'ils sont affichés dans Netscape :

- $\cdot$  SHA-1
- $\cdot$  MD5

# **Certificat du sous-système de sécurité intégré IBM et algorithmes de chiffrement**

Les informations suivantes vous aident à identifier les incidents relatifs aux algorithmes de chiffrement qui peuvent être utilisés avec le certificat du sous-système de sécurité intégré IBM. Consultez la documentation Microsoft ou Netscape pour obtenir des informations à jour sur les algorithmes de chiffrement utilisés avec leurs applications de messagerie électronique.

<span id="page-32-0"></span>**Lors de l'envoi de courrier électronique entre deux clients Outlook Express (128 bits) :** Si vous utilisez Outlook Express avec la version 128 bits d'Internet Explorer 4.0 ou 5.0 pour envoyer du courrier électronique chiffré à d'autres clients utilisant Outlook Express (128 bits), les messages électroniques chiffrés à l'aide du certificat du sous-système de sécurité intégré IBM peuvent uniquement utiliser l'algorithme 3DES.

**Lors de l'envoi de courrier électronique entre un client Outlook Express (128 bits) et un client Netscape :** Une demande de chiffrement RC2(40), RC2(64) ou RC2(128) d'un client Netscape vers un client Outlook Express (128 bits) est toujours renvoyée au client Netscape avec l'algorithme RC2(40).

**Certains algorithmes risquent de ne pas être disponibles pour la sélection dans le client Outlook Express (128 bits) :** En fonction de la façon dont votre version d'Outlook Express (128 bits) a été configurée ou mise à jour, certains algorithmes RC2 et d'autres algorithmes risquent de ne pas pouvoir être utilisés avec le certificat du sous-système de sécurité intégré IBM. Consultez la documentation Microsoft pour obtenir des informations à jour sur les algorithmes de chiffrement utilisés avec votre version d'Outlook Express.

## **Utilisation de la protection UVM pour un ID utilisateur Lotus Notes**

**La protection UVM ne fonctionne pas si vous changez d'ID utilisateur dans une session Notes :** Vous pouvez configurer la protection UVM uniquement pour l'ID utilisateur en cours d'une session Notes. Pour passer d'un ID utilisateur disposant d'une protection UVM à un autre ID utilisateur, procédez comme suit :

- 1. Quittez Notes.
- 2. Désactivez la protection UVM pour l'ID utilisateur en cours.
- 3. Ouvrez Notes et changez d'ID utilisateur. Consultez la documentation Lotus Notes pour plus d'informations sur le changement d'ID utilisateur. Pour configurer la protection UVM pour le nouvel ID utilisateur choisi, passez à l'étape 4.
- 4. Ouvrez l'outil de configuration Lotus Notes fourni par le logiciel Client Security et configurez la protection UVM.

## **Limites de l'utilitaire de configuration utilisateur**

Windows XP impose des restrictions d'accès qui limitent les fonctions disponibles pour un utilisateur client dans certaines circonstances.

#### **Windows XP Professionnel**

Sous Windows XP Professionnel, les restrictions pour l'utilisateur client peuvent s'appliquer dans les situations suivantes :

- Le logiciel Client Security est installé sur une partition qui sera ensuite convertie au format NTFS.
- v Le dossier Windows se trouve sur une partition qui sera ensuite convertie au format NTFS.
- v Le dossier d'archive se trouve sur une partition qui sera ensuite convertie au format NTFS.

<span id="page-33-0"></span>Dans les situations ci-avant, les utilisateurs limités de Windows XP Professionnel risquent de ne pas pouvoir exécuter les tâches suivantes de l'utilitaire de configuration utilisateur :

- Modifier leur mot de passe composé UVM
- Mettre à jour le mot de passe Windows enregistré à l'aide d'UVM
- Mettre à jour l'archive de clés

#### **Windows XP Edition familiale**

Les utilisateurs limités de Windows XP Edition familiale ne pourront pas utiliser l'utilitaire de configuration utilisateur dans l'une des situations suivantes :

- v Le logiciel Client Security est installé sur une partition au format NTFS.
- v Le dossier Windows se trouve sur une partition au format NTFS.
- v Le dossier d'archive se trouve sur une partition au format NTFS.

#### **Limites relatives à Tivoli Access Manager**

La case à cocher **Refuser tout accès à l'objet sélectionné** n'est pas désactivée lorsque le contrôle Tivoli Access Manager est sélectionné. Dans l'éditeur de stratégie UVM, si vous cochez la case **Access Manager contrôle l'objet sélectionné** pour permettre à Tivoli Access Manager de contrôler un objet d'authentification, la case **Refuser tout accès à l'objet sélectionné** n'est pas désélectionnée. Bien que la case **Refuser tout accès à l'objet sélectionné** reste active, elle ne peut pas être cochée pour remplacer le contrôle Tivoli Access Manager.

#### **Messages d'erreur**

**Des messages d'erreur relatifs au logiciel Client Security sont générés dans le journal des événements :** Le logiciel Client Security utilise un pilote de périphérique qui risque de générer des messages d'erreur dans le journal des événements. Les erreurs associées à ces messages n'affectent pas le fonctionnement normal de l'ordinateur.

**UVM appelle des messages d'erreur qui sont générés par le programme associé en cas de refus d'accès à un objet d'authentification :** Si la stratégie UVM est définie de sorte que l'accès à un objet d'authentification (déchiffrement de courrier électronique, par exemple) soit refusé, le message indiquant le refus d'accès varie en fonction du logiciel utilisé. Par exemple, un message d'erreur Outlook Express signalant le refus d'accès à un objet d'authentification est différent d'un message d'erreur Netscape indiquant le refus d'accès.

# <span id="page-34-0"></span>**Tableaux d'identification des incidents**

La section suivante contient des tableaux d'identification des incidents qui peuvent s'avérer utiles en cas d'incident avec le logiciel Client Security.

## **Identification des incidents liés à l'installation**

Les informations suivantes peuvent s'avérer utiles en cas d'incident lors de l'installation du logiciel Client Security.

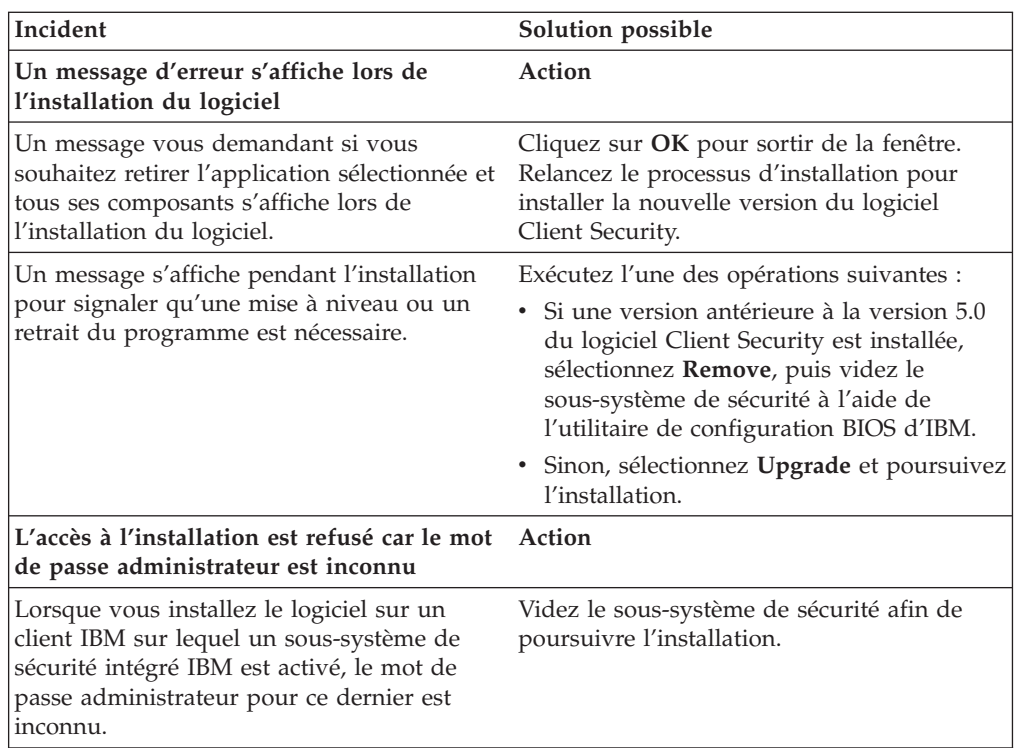

# <span id="page-35-0"></span>**Identification des incidents liés à l'utilitaire d'administration**

Les informations suivantes peuvent s'avérer utiles en cas d'incident lors de l'utilisation de l'utilitaire d'administration.

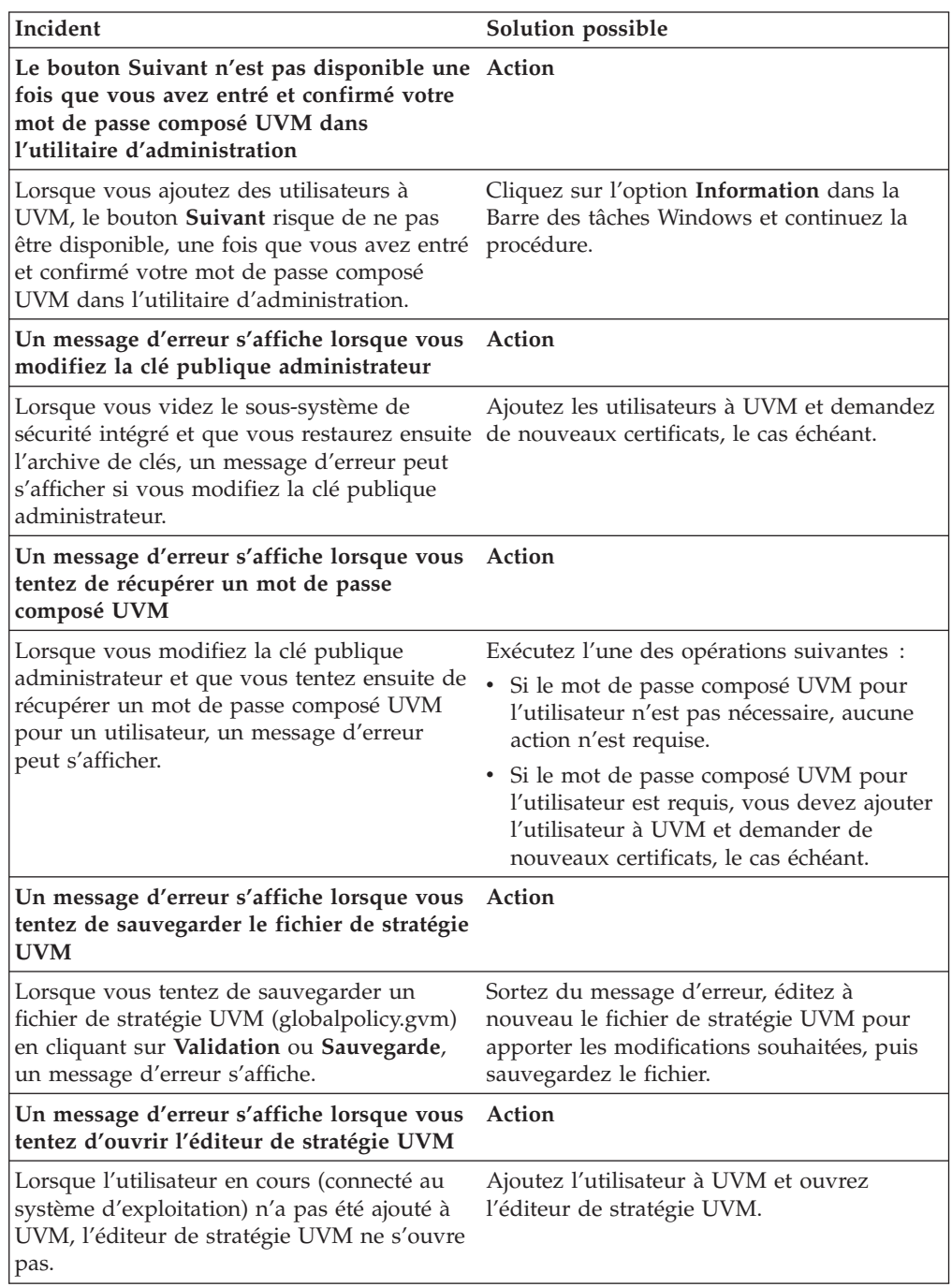

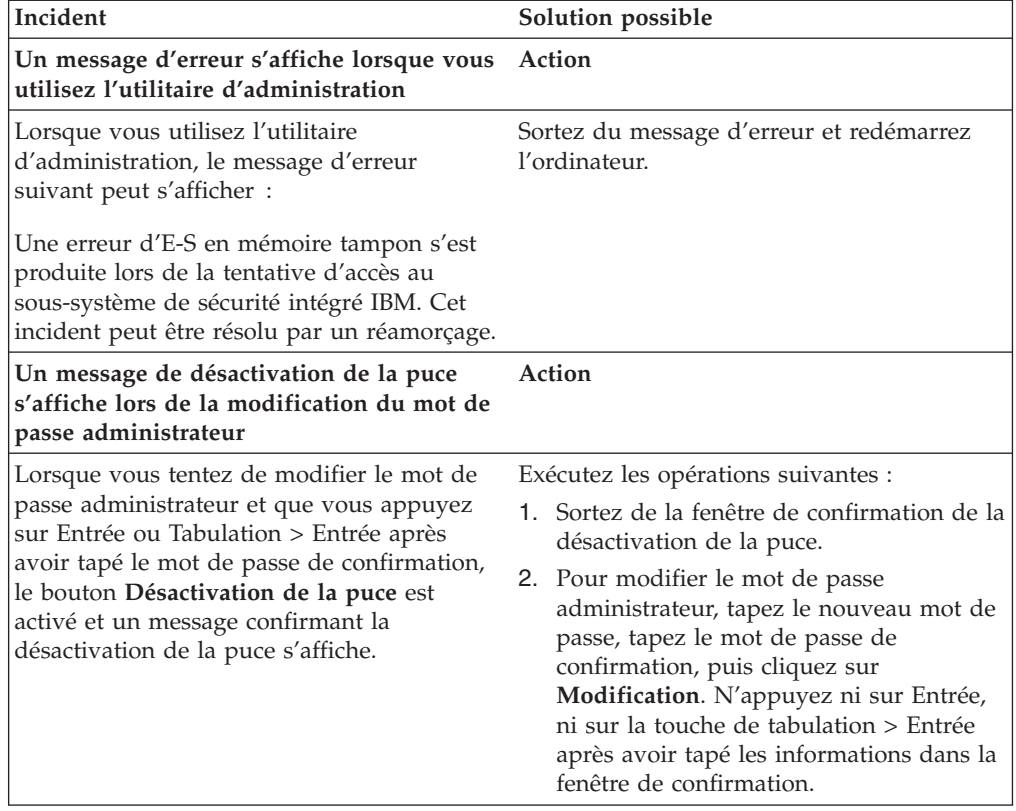

# <span id="page-37-0"></span>**Identification des incidents relatifs à l'utilitaire de configuration utilisateur**

Les informations suivantes peuvent s'avérer utiles en cas d'incident lors de l'utilisation de l'utilitaire de configuration utilisateur.

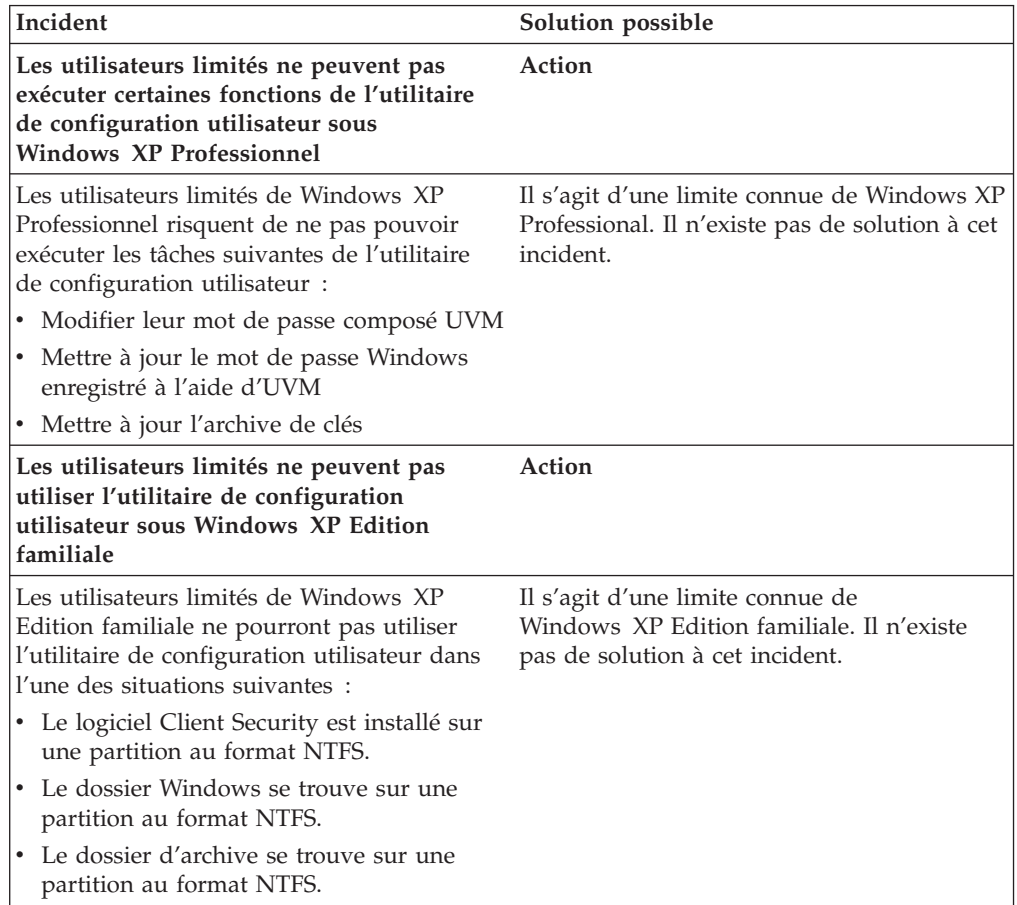

# <span id="page-38-0"></span>**Identification des incidents liés aux ThinkPad**

Les informations suivantes peuvent s'avérer utiles en cas d'incident lors de l'utilisation du logiciel Client Security sur des ThinkPad.

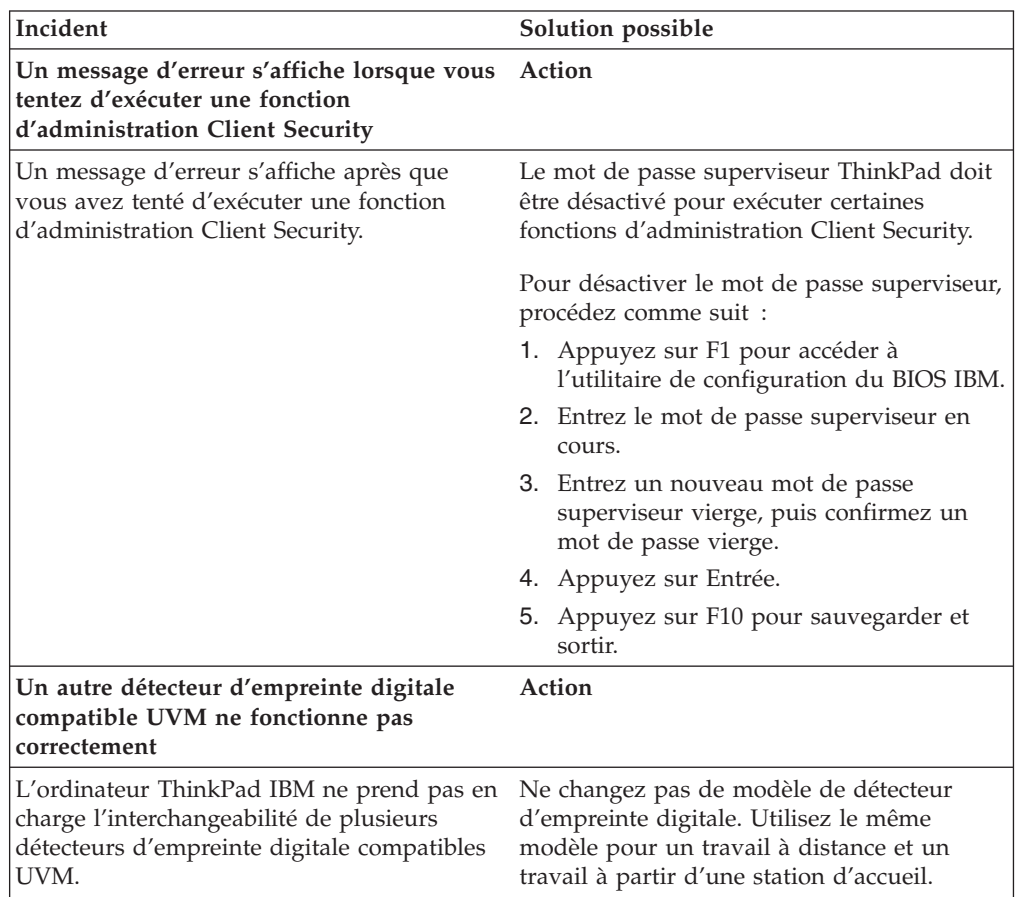

# <span id="page-39-0"></span>**Identification des incidents liés aux applications Microsoft**

Les tableaux d'identification des incidents suivants contiennent des informations qui peuvent s'avérer utiles en cas d'incident lors de l'utilisation du logiciel Client Security avec des applications ou des systèmes d'exploitation Microsoft.

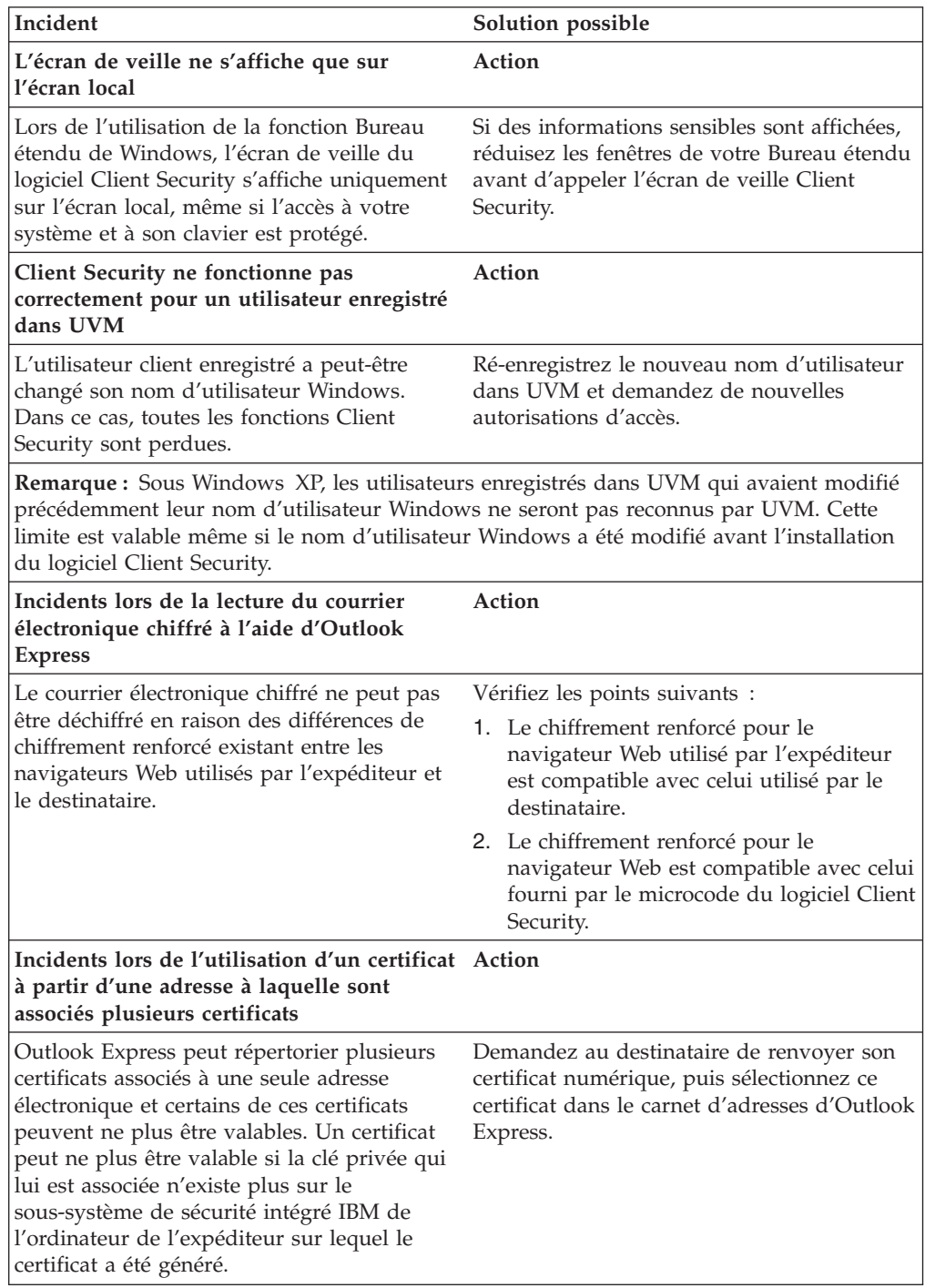

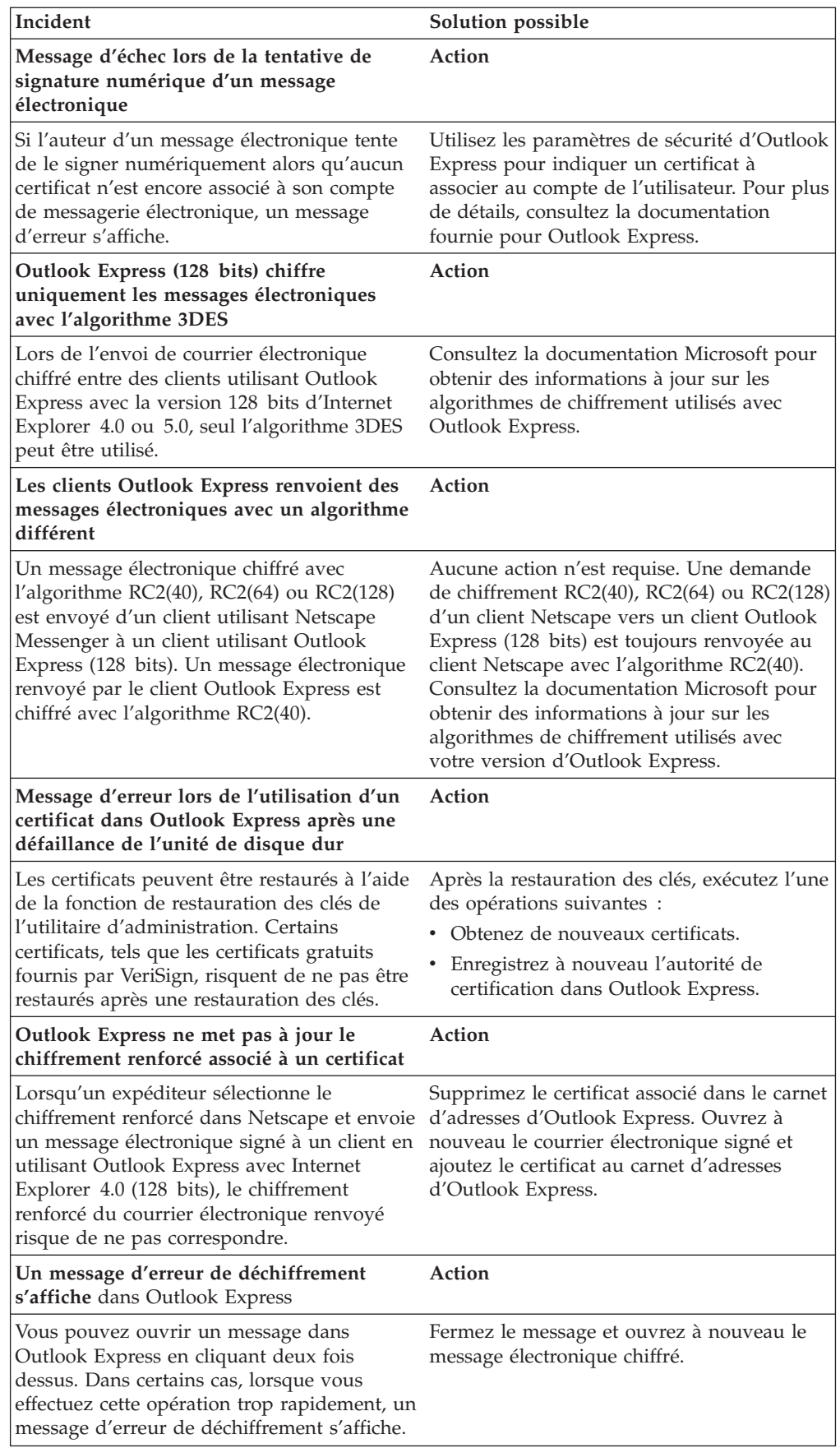

<span id="page-41-0"></span>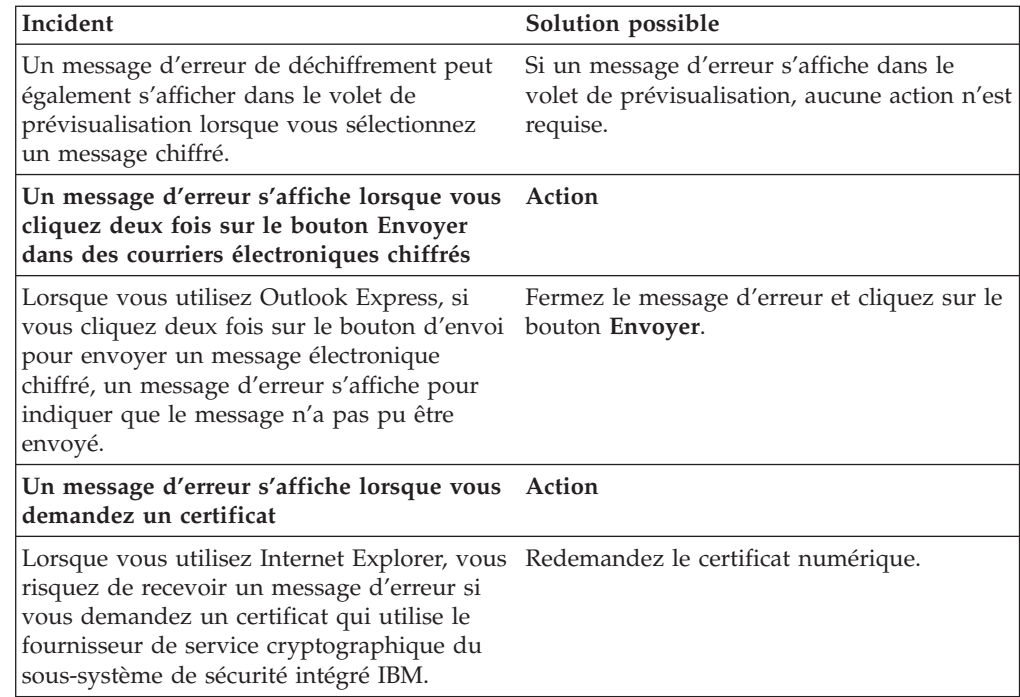

# **Identification des incidents relatifs aux applications Netscape**

Les tableaux d'identification des incidents suivants contiennent des informations qui peuvent s'avérer utiles en cas d'incident lors de l'utilisation du logiciel Client Security avec des applications Netscape.

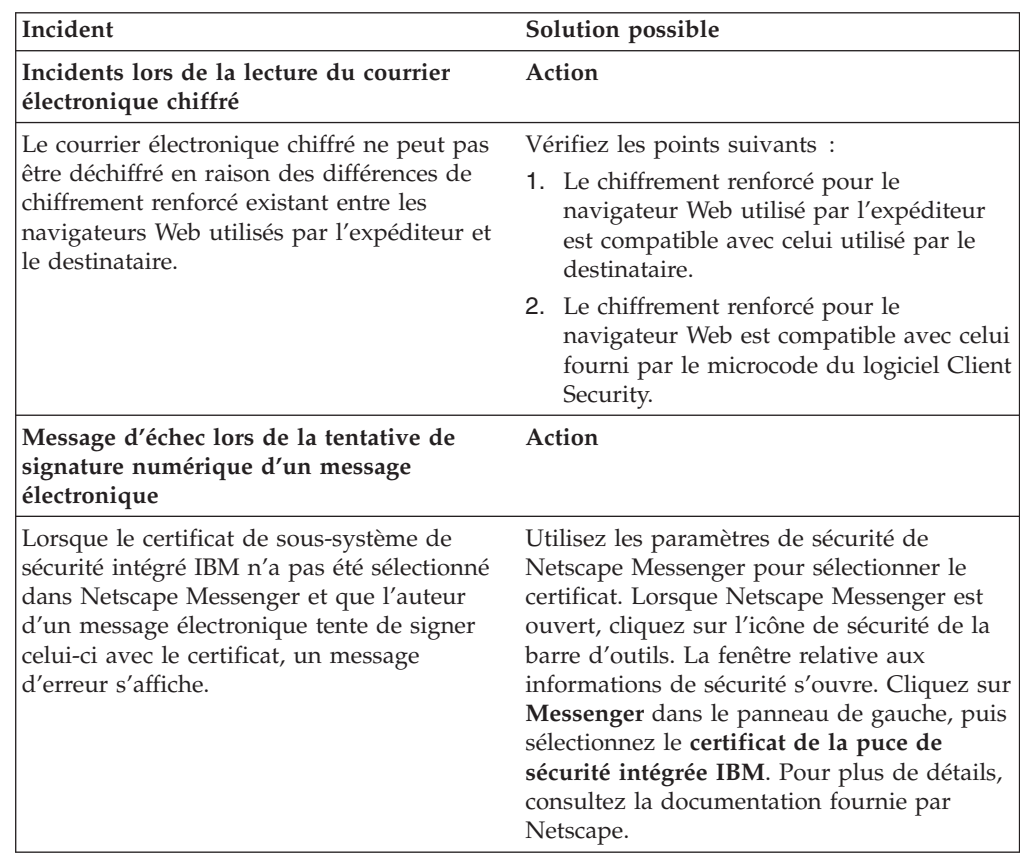

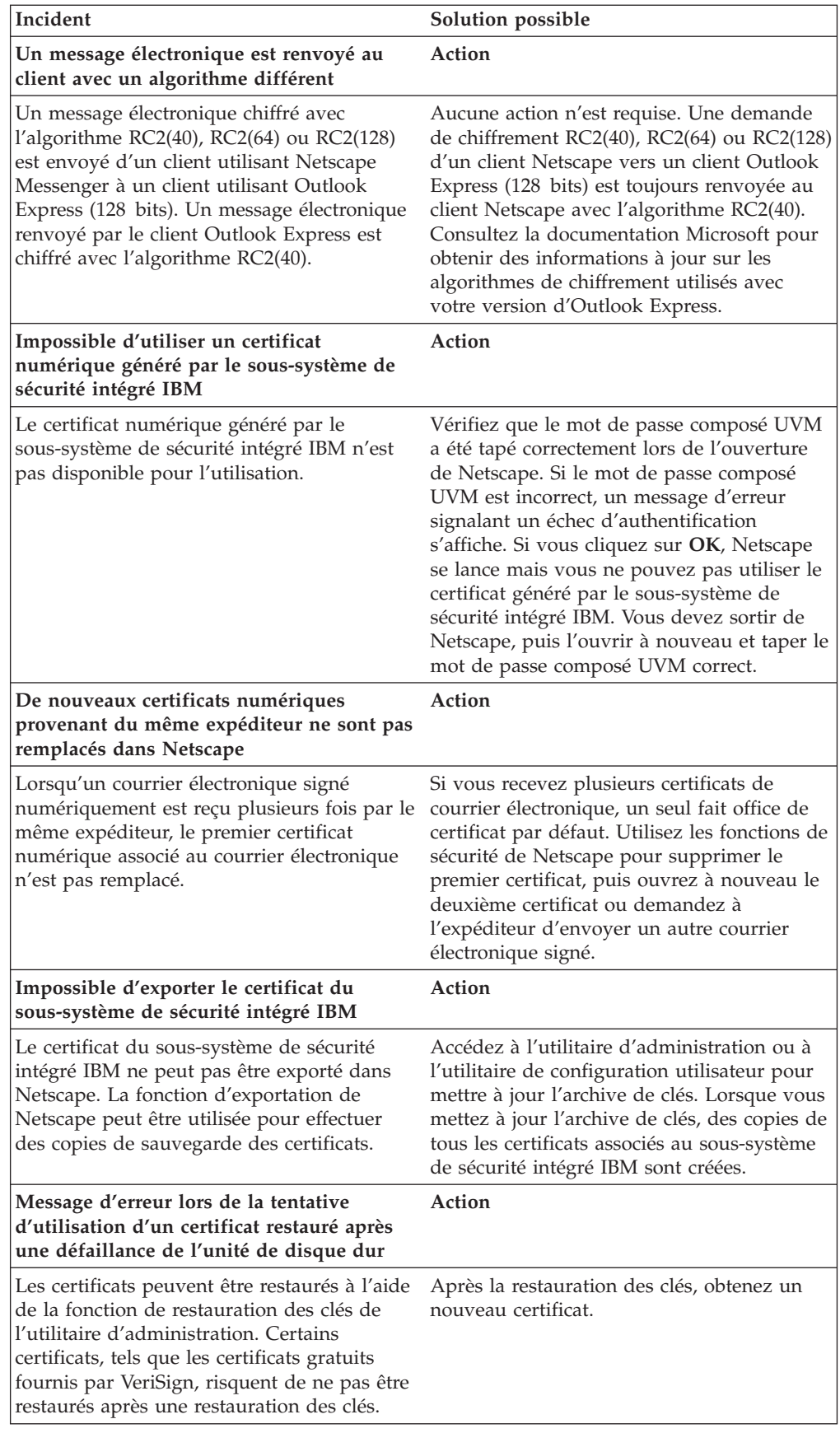

<span id="page-43-0"></span>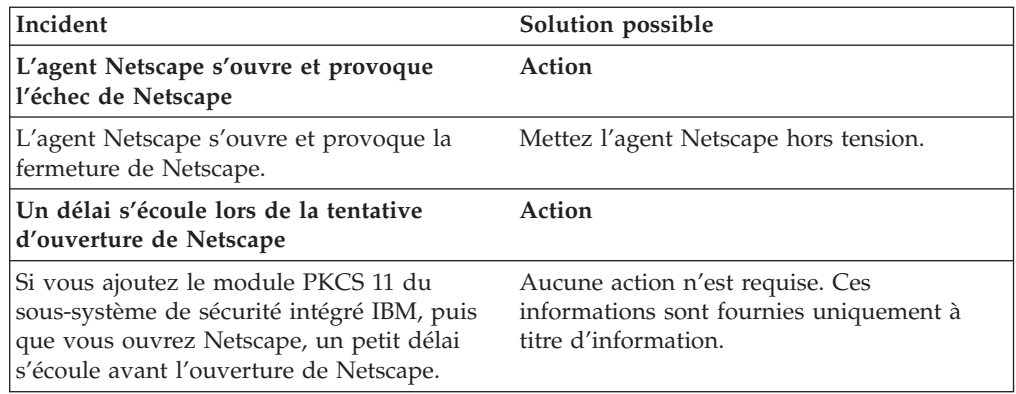

# **Identification des incidents relatifs à un certificat numérique**

Les informations suivantes peuvent s'avérer utiles en cas d'incident lors de l'obtention d'un certificat numérique.

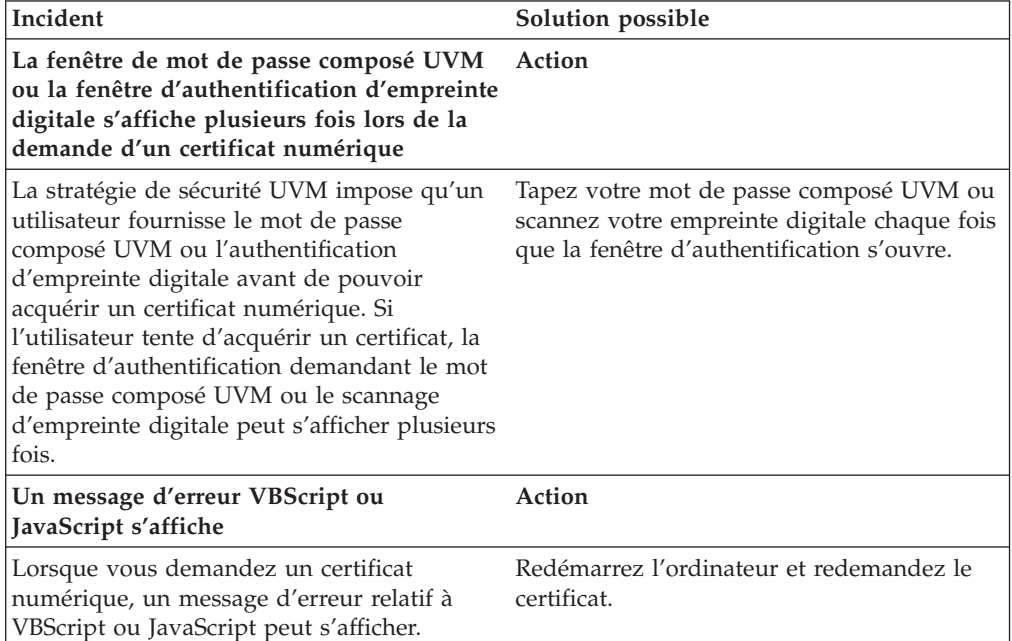

# <span id="page-44-0"></span>**Identification des incidents relatifs à Tivoli Access Manager**

Les informations suivantes peuvent s'avérer utiles en cas d'incident lors de l'utilisation de Tivoli Access Manager avec le logiciel Client Security.

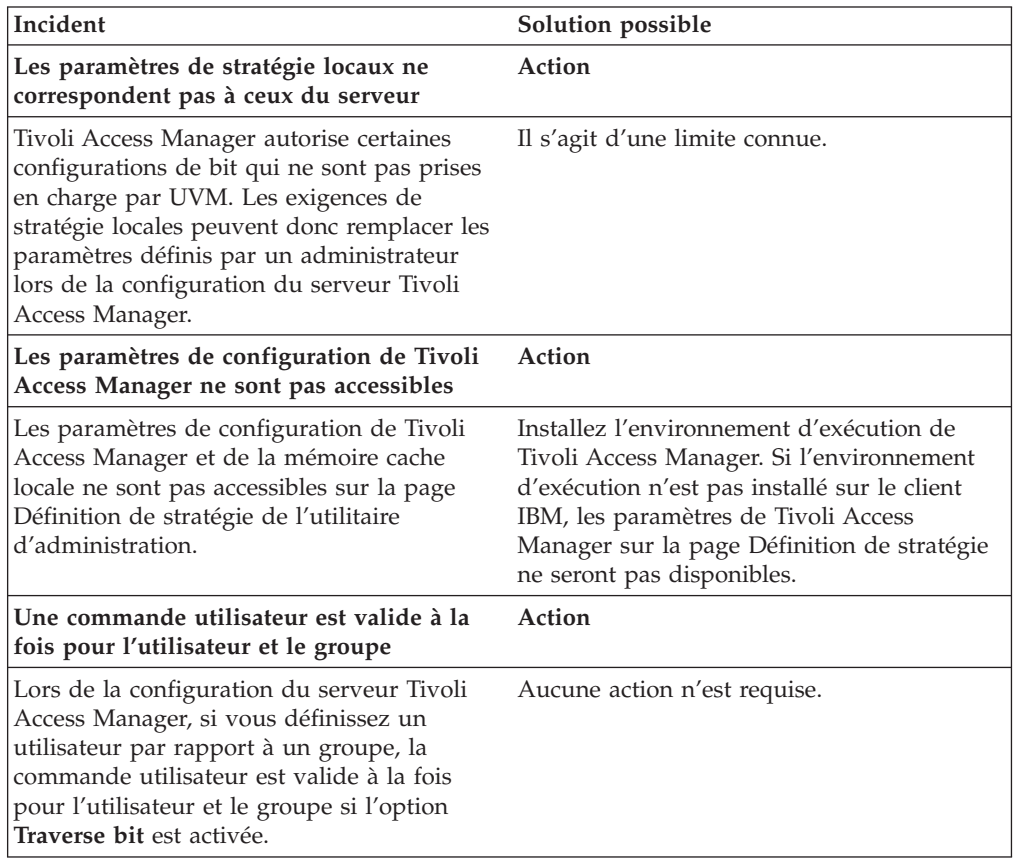

# <span id="page-45-0"></span>**Identification des incidents relatifs à Lotus Notes**

Les informations suivantes peuvent s'avérer utiles en cas d'incident lors de l'utilisation de Lotus Notes avec le logiciel Client Security.

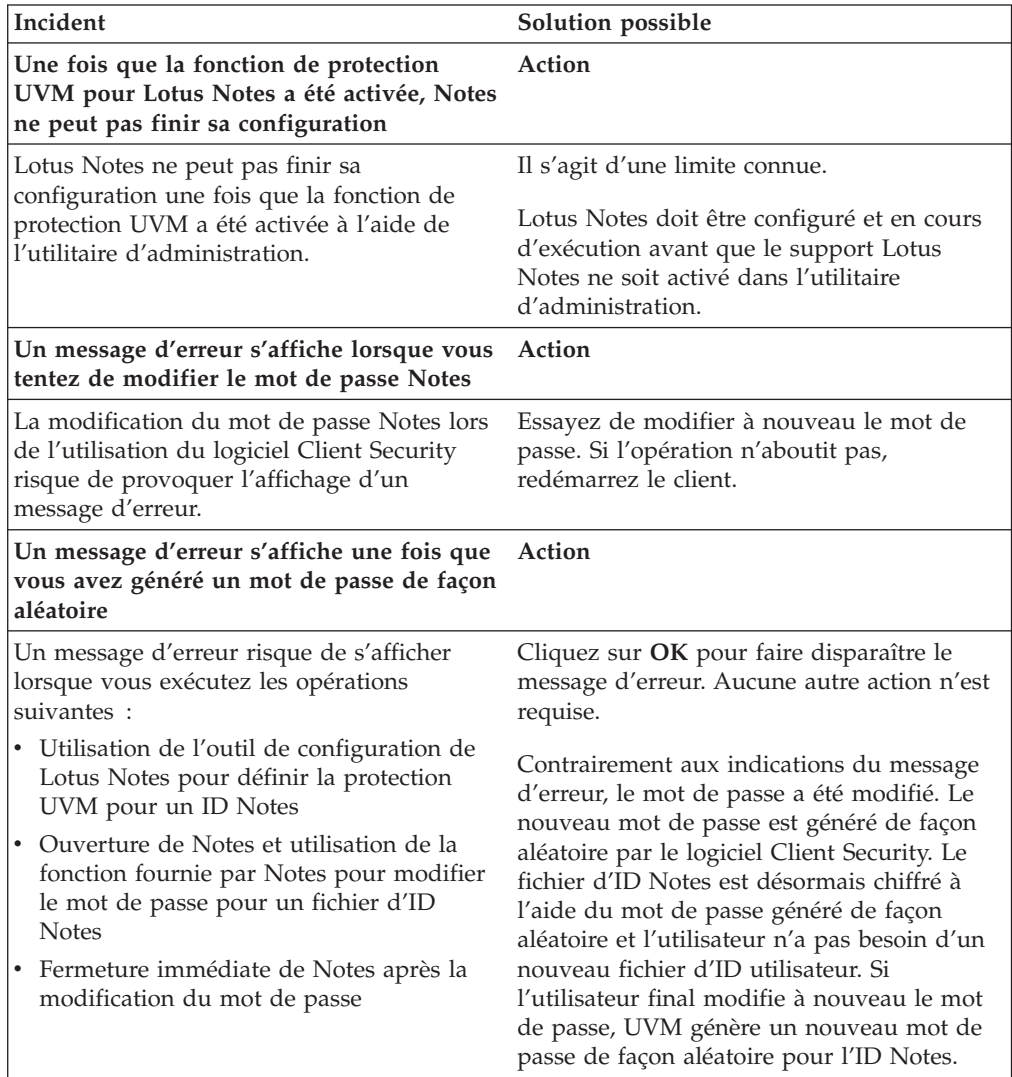

## <span id="page-46-0"></span>**Identification des incidents relatifs au chiffrement**

Les informations suivantes peuvent s'avérer utiles en cas d'incident lors du chiffrement de fichiers à l'aide du logiciel Client Security version 3.0 ou suivante.

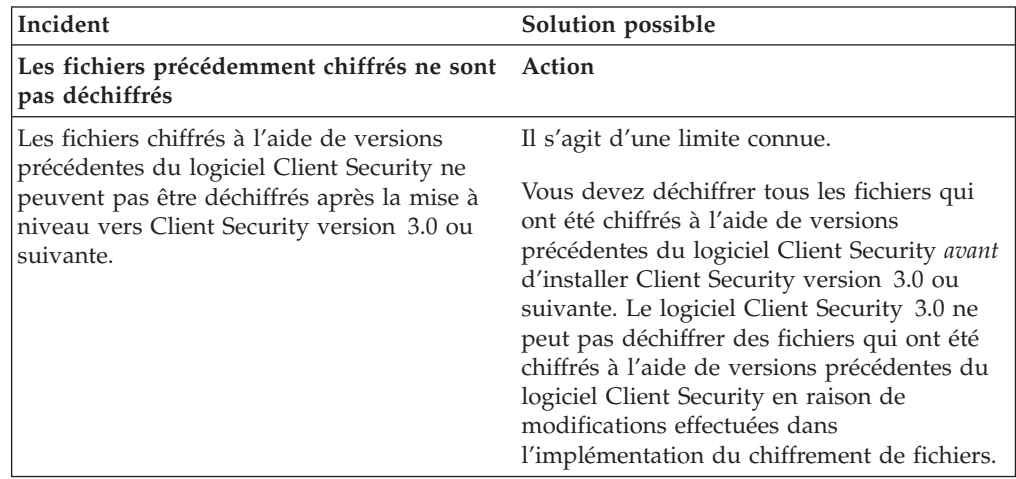

# **Identification des incidents relatifs aux périphériques compatibles UVM**

Les informations suivantes peuvent s'avérer utiles en cas d'incident lors de l'utilisation de périphériques compatibles UVM.

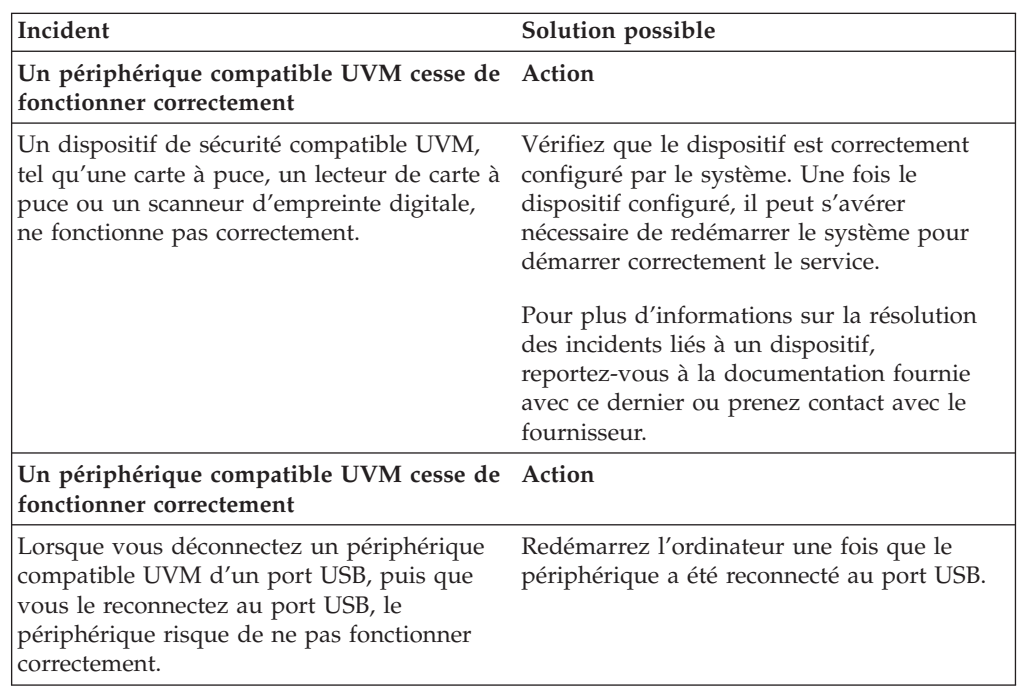

Solutions IBM Client Security - Utilisation du logiciel Client Security version 5.3 avec Tivoli Access Manager

# <span id="page-48-0"></span>**Annexe A. Réglementation américaine relative à l'exportation du logiciel Client Security**

Le progiciel IBM Client Security a été examiné par le bureau IBM Export Regulation Office (ERO) et, comme l'exigent les réglementations du gouvernement américain relatives à l'exportation, IBM a soumis la documentation appropriée et reçu l'approbation dans la catégorie ″vente au détail″ de l'U.S. Department of Commerce pour la distribution internationale du support de chiffrement 256 bits, excepté dans les pays sous embargo américain. La réglementation peut faire l'objet de modifications par le gouvernement américain ou par un autre gouvernement national.

Si vous ne parvenez pas à télécharger le logiciel Client Security, veuillez prendre contact avec votre revendeur IBM local pour vérifier auprès du coordinateur de la réglementation sur les exportations IBM de votre pays que vous pouvez le télécharger.

Solutions IBM Client Security - Utilisation du logiciel Client Security version 5.3 avec Tivoli Access Manager

# <span id="page-50-0"></span>**Annexe B. Informations relatives aux mots de passe et mots de passe composés**

Cette annexe contient des informations relatives aux mots de passe et mots de passe composés.

## **Règles relatives aux mots de passe et aux mots de passe composés**

Un système sécurisé comporte de nombreux mots de passe et mots de passe composés différents. Or, ces différents mots de passe répondent à des règles différentes. Cette section contient des informations sur le mot de passe administrateur et le mot de passe composé UVM.

#### **Règles applicables au mot de passe administrateur**

Les règles qui régissent le mot de passe administrateur ne peuvent pas être modifiées par l'administrateur de la sécurité.

Les règles ci-après s'appliquent au mot de passe administrateur.

#### **Longueur**

Le mot de passe doit contenir exactement huit caractères.

#### **Caractères**

Le mot de passe ne doit contenir que des caractères alphanumériques. Toute combinaison de lettres et de chiffres est admise. En revanche, les caractères spéciaux, tels que l'espace, le point d'exclamation (!), le point d'interrogation (?) ou le signe pourcentage (%), ne sont pas admis.

#### **Propriétés**

Définissez le mot de passe administrateur pour activer la puce de sécurité intégrée IBM sur l'ordinateur. Ce mot de passe doit être entré lors de chaque accès à l'utilitaire d'administration et à la console d'administration.

#### **Tentatives infructueuses**

Si vous indiquez un mot de passe incorrect dix fois, l'ordinateur se verrouille pendant 1 heure 17 minutes. Si, une fois ce délai écoulé, vous tapez encore dix fois un mot de passe incorrect, l'ordinateur se verrouille pendant 2 heures 34 minutes. Le temps de verrouillage de l'ordinateur double à chaque fois qu'un mot de passe incorrect est tapé dix fois de suite.

#### **Règles relatives aux mots de passe composés UVM**

Le logiciel IBM Client Security permet aux administrateurs de la sécurité de définir les règles qui régissent le mot de passe composé UVM d'un utilisateur. Pour améliorer la sécurité, le mot de passe composé UVM est plus long qu'un mot de passe traditionnel. La stratégie de mot de passe composé UVM est contrôlée par l'utilitaire d'administration.

L'interface de stratégie de mot de passe composé UVM de l'utilitaire d'administration permet aux administrateurs de sécurité de contrôler les critères de mot de passe composé via une interface simple. Cette interface donne à l'administrateur la possibilité d'établir les règles relatives aux mots de passe composés suivantes :

**Remarque :** Le paramètre par défaut pour chaque critère de mot de passe composé est indiqué ci-dessous entre parenthèses.

v Définir ou non un nombre minimal de caractères alphanumériques autorisé (oui, 6)

Par exemple, lorsque ″6″ caractères sont autorisés, 1234567xxx est un mot de passe incorrect.

- Définir ou non un nombre minimal de chiffres autorisé (oui, 1) Par exemple, lorsque ce nombre est défini à ″1″, voicimonmotdepasse est un mot de passe incorrect.
- v Définir ou non le nombre minimal d'espaces autorisé (pas de minimum) Par exemple, lorsque ce nombre est défini à ″2″, je suis absent est un mot de passe incorrect.
- Autoriser ou non le mot de passe composé à commencer par un chiffre (non) Par exemple, par défaut, 1motdepasse est un mot de passe incorrect.
- v Autoriser ou non le mot de passe composé à se terminer par un chiffre (non) Par exemple, par défaut, motdepasse8 est un mot de passe incorrect.
- v Autoriser ou non le mot de passe composé à contenir un ID utilisateur (non) Par exemple, par défaut, NomUtilisateur est un mot de passe incorrect, où NomUtilisateur est un ID utilisateur.
- v Vérifier ou non que le nouveau mot de passe composé est différent des x derniers mots de passe composés, où x correspond à une zone modifiable (oui, 3)

Par exemple, par défaut, monmotdepasse est un mot de passe incorrect si l'un de vos trois derniers mots de passe était monmotdepasse.

v Autoriser ou non le mot de passe composé à contenir plus de trois caractères consécutifs, quel que soit leur emplacement, identiques au mot de passe précédent (non)

Par exemple, par défaut, motdep est un mot de passe incorrect si votre mot de passe précédent était motde ou mdepasse.

L'interface Stratégie de mot de passe composé UVM de l'utilitaire d'administration permet aux administrateurs de sécurité de contrôler la péremption des mots de passe composés. Cette interface donne à l'administrateur la possibilité de choisir les règles de péremption de mots de passe composés suivantes :

v Indiquer si le mot de passe composé expire au bout d'un nombre de jours défini (oui, 184)

Par exemple, par défaut, le mot de passe composé expire au bout de 184 jours. Le nouveau mot de passe composé doit respecter la stratégie de mot de passe composé établie.

Indiquer si le mot de passe composé doit expirer (oui).

Lorsque cette option est sélectionnée, le mot de passe composé n'expire jamais.

<span id="page-52-0"></span>La stratégie de mot de passe composé est vérifiée dans l'utilitaire d'administration lors de l'inscription de l'utilisateur et également lorsque ce dernier modifie le mot de passe composé à partir de l'utilitaire client. Les deux paramètres utilisateur relatifs au mot de passe précédent sont redéfinis et l'historique du mot de passe composé est supprimé.

Les règles générales suivantes s'appliquent au mot de passe composé UVM :

#### **Longueur**

Le mot de passe composé peut contenir jusqu'à 256 caractères.

#### **Caractères**

Le mot de passe composé peut contenir toute combinaison des caractères que le clavier permet de taper, y compris les espaces et les caractères non alphanumériques.

#### **Propriétés**

Le mot de passe composé UVM est différent du mot de passe que vous pouvez utiliser pour ouvrir une session sur un système d'exploitation. Il peut être utilisé avec d'autres dispositifs d'authentification, tels que les capteurs à empreintes digitales UVM.

#### **Tentatives infructueuses**

Si vous tapez plusieurs fois un mot de passe composé UVM incorrect durant une session, l'ordinateur met à exécution une série de périodes de suspension anti-martèlement (qui vous empêchent de tenter de vous connecter de façon incessante). Ces périodes sont indiquées dans la section suivante.

#### **Nombre d'échecs sur les systèmes TCPA et non-TCPA**

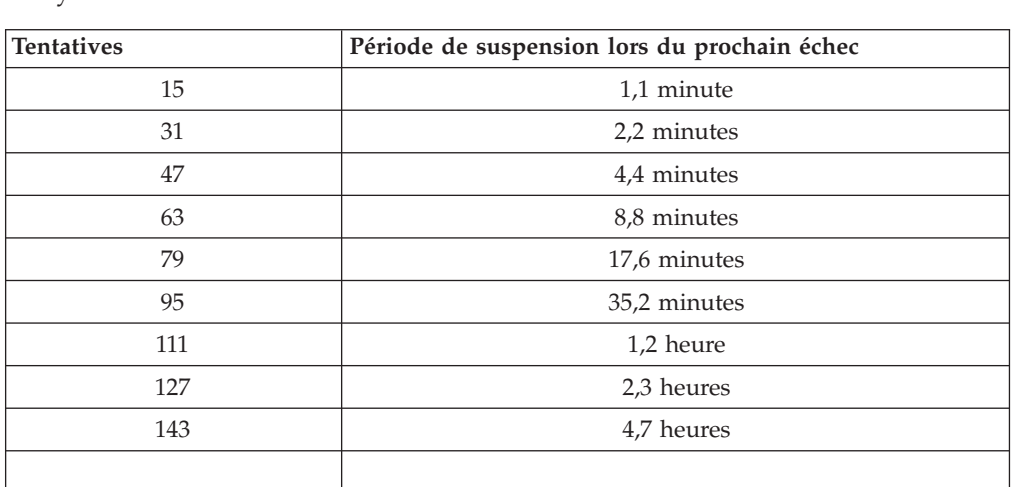

Le tableau suivant indique la durée des périodes anti-martèlement définies pour un système TCPA :

Les systèmes TCPA ne font pas de distinction entre les mots de passe composés utilisateur et le mot de passe administrateur. Toute authentification par le biais de la puce de sécurité intégrée IBM répond à la même stratégie. La période de suspension maximale est de 4,7 heures. Les systèmes TCPA ne peuvent appliquer de suspension supérieure à 4,7 heures.

Les systèmes non-TCPA font une distinction entre le mot de passe administrateur et les mots de passe composés utilisateur. Sur les systèmes non-TCPA, le mot de passe administrateur est suspendu pendant 77 minutes au bout de 10 tentatives infructueuses. Par contre, les mots de passe utilisateur ne sont suspendus que pendant une minute au bout de 32 tentatives infructueuses et ce temps de verrouillage est doublé au bout de chaque 32ème tentative infructueuse.

## <span id="page-53-0"></span>**Réinitialisation d'un mot de passe composé**

Si un utilisateur oublie son mot de passe composé, l'administrateur peut l'autoriser à réinitialiser son mot de passe.

#### **Réinitialisation à distance d'un mot de passe composé**

Pour réinitialiser un mot de passe à distance, procédez comme suit :

- v **Administrateurs**
	- Un administrateur distant doit exécuter la procédure suivante :
	- 1. Créer un nouveau mot de passe unique et le communiquer à l'utilisateur.
	- 2. Envoyer un fichier de données à l'utilisateur.

Le fichier de données peut être envoyé à l'utilisateur par courrier électronique, copié sur un support amovible tel qu'une disquette ou copié directement dans le fichier d'archive de l'utilisateur (en supposant que l'utilisateur puisse accéder à ce système). Ce fichier chiffré permet d'effectuer une vérification par comparaison avec le nouveau mot de passe unique.

#### v **Utilisateurs**

L'utilisateur doit exécuter la procédure suivante :

- 1. Ouvrir une session sur l'ordinateur.
- 2. Lorsqu'il est invité à entrer son mot de passe composé, cocher la case ″J'ai oublié mon mot de passe composé″.
- 3. Entrer le mot de passe unique communiqué par l'administrateur distant et fournir l'emplacement du fichier envoyé par l'administrateur.

Une fois qu'UVM a vérifié que les informations contenues dans le fichier correspondaient au mot de passe fourni, l'utilisateur se voit accorder l'accès. Il est alors immédiatement invité à modifier son mot de passe composé.

Voici la méthode recommandée pour réinitialiser un mot de passe composé en cas d'oubli.

#### **Réinitialisation manuelle d'un mot de passe composé**

Si l'administrateur peut utiliser directement le système de l'utilisateur ayant oublié son mot de passe, il peut ouvrir une session sur ce système en tant qu'administrateur, fournir la clé privée administrateur à l'utilitaire d'administration et modifier manuellement le mot de passe composé de l'utilisateur. Il n'est pas nécessaire que l'administrateur connaisse l'ancien mot de passe composé de l'utilisateur pour effectuer une modification de ce mot de passe.

# <span id="page-54-0"></span>**Annexe C. Règles d'utilisation de la protection UVM à l'ouverture de session sur le système**

La protection UVM garantit que seuls les utilisateurs qui ont été ajoutés à UVM pour un client IBM spécifique peuvent accéder au système d'exploitation. Les systèmes d'exploitation Windows comportent des applications qui assurent la protection à l'ouverture de session. Bien que la protection UVM soit conçue pour fonctionner en parallèle de ces applications d'ouverture de session Windows, elle diffère d'un système d'exploitation à un autre.

L'interface d'ouverture de session UVM remplace l'ouverture de session du système d'exploitation de sorte que la fenêtre d'ouverture de session UVM s'ouvre à chaque essai d'ouverture de session de l'utilisateur sur le système.

Avant de configurer et d'utiliser la protection UVM pour l'ouverture de session sur le système, prenez connaissance des conseils suivants :

- v Ne videz pas la puce de sécurité intégrée IBM tant que la protection UVM est activée. Le contenu du disque dur deviendrait inutilisable et il vous faudrait reformater ce dernier et réinstaller tous les logiciels.
- v Si vous décochez la case **Remplacement de la fenêtre de connexion standard de Windows par la fenêtre de connexion sécurisée UVM** dans l'utilitaire d'administration, le système revient à la procédure d'ouverture de session Windows sans protection UVM à l'ouverture de session.
- v Vous pouvez indiquer le nombre maximal de tentatives d'entrée du mot de passe admises pour l'application d'ouverture de session Windows. Cette option *ne s'applique pas* à la protection d'ouverture de session UVM. Vous ne pouvez pas indiquer de valeur maximale comme nombre maximal de tentatives d'entrée du mot de passe composé UVM.

Solutions IBM Client Security - Utilisation du logiciel Client Security version 5.3 avec Tivoli Access Manager

## <span id="page-56-0"></span>**Annexe D. Remarques**

La présente annexe comporte les informations juridiques relatives aux produits IBM, ainsi qu'aux marques.

#### **Remarques**

Le présent document peut contenir des informations ou des références concernant certains produits, logiciels ou services IBM non annoncés dans ce pays. Pour plus de détails, référez-vous aux documents d'annonce disponibles dans votre pays, ou adressez-vous à votre partenaire commercial IBM. Toute référence à un produit, logiciel ou service IBM n'implique pas que seul ce produit, logiciel ou service puisse être utilisé. Tout autre élément fonctionnellement équivalent peut être utilisé, s'il n'enfreint aucun droit d'IBM. Il est de la responsabilité de l'utilisateur d'évaluer et de vérifier lui-même les installations et applications réalisées avec des produits, logiciels ou services non expressément référencés par IBM.

IBM peut détenir des brevets ou des demandes de brevet couvrant les produits mentionnés dans le présent document. La remise de ce document ne vous donne aucun droit de licence sur ces brevets ou demandes de brevet. Si vous désirez recevoir des informations concernant l'acquisition de licences, veuillez en faire la demande par écrit à l'adresse suivante :

IBM EMEA Director of Licensing IBM Europe Middle-East Africa Tour Descartes 92066 Paris-La Défense Cedex 50 France

Pour le Canada, veuillez adresser votre courrier à :

IBM Director of Commercial Relations IBM Canada Ltd 3600 Steeles Avenue East Markham, Ontario L3R 9Z7 Canada

**Le paragraphe suivant ne s'applique ni au Royaume-Uni, ni dans aucun pays dans lequel il serait contraire aux lois locales.** LE PRESENT DOCUMENT EST LIVRE ″EN L'ETAT″. IBM DECLINE TOUTE RESPONSABILITE, EXPLICITE OU IMPLICITE, RELATIVE AUX INFORMATIONS QUI Y SONT CONTENUES, Y COMPRIS EN CE QUI CONCERNE LES GARANTIES DE VALEUR MARCHANDE OU D'ADAPTATION A VOS BESOINS. Certaines juridictions n'autorisent pas l'exclusion des garanties implicites, auquel cas l'exclusion ci-dessus ne vous sera pas applicable.

Le présent document peut contenir des inexactitudes ou des coquilles. Il est mis à jour périodiquement. Chaque nouvelle édition inclut les mises à jour. IBM peut modifier sans préavis les produits et logiciels décrits dans ce document.

<span id="page-57-0"></span>Les licenciés souhaitant obtenir des informations permettant : (i) l'échange des données entre des logiciels créés de façon indépendante et d'autres logiciels (dont celui-ci), et (ii) l'utilisation mutuelle des données ainsi échangées, doivent adresser leur demande à : IBM Corporation, Department 80D, P.O. Box 12195, 3039 Cornwallis, Research Triangle Park, NC 27709, U.S.A. Ces informations peuvent être soumises à des conditions particulières, prévoyant notamment le paiement d'une redevance.

Le logiciel sous licence décrit dans ce document et tous les éléments sous licence disponibles s'y rapportant sont fournis par IBM conformément aux dispositions de l'ICA, des Conditions internationales d'utilisation des logiciels IBM ou de tout autre accord équivalent.

#### **Marques**

IBM et SecureWay sont des marques d'IBM Corporation aux Etats-Unis et/ou dans certains autres pays.

Tivoli est une marque de Tivoli Systems Inc. aux Etats-Unis et/ou dans certains autres pays.

Microsoft, Windows et Windows NT sont des marques de Microsoft Corporation aux Etats-Unis et/ou dans certains autres pays.

D'autres sociétés sont propriétaires des autres marques, noms de produits ou logos qui pourraient apparaître dans ce document.

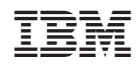